# Oracle Enterprise Manager for Oracle Flash Storage System

사용 설명서

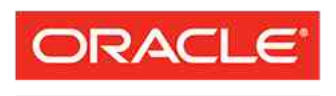

부품 번호 E62087-01 Oracle FS System 릴리스 12.1.0.1.0 2014 년 10 월

**FLASH STORAGE SYSTEMS** 

Copyright © 2005, 2014, Oracle and/or its affiliates. All rights reserved.

본 소프트웨어와 관련 문서는 사용 제한 및 기밀 유지 규정을 포함하는 라이센스 합의서에 의거해 제공되며, 지적 재산법에 의해 보호됩니다. 라이센스 합의서 상에 명시적으로 허용되어 있는 경우나 법규에 의해 허용된 경우를 제외하고, 어떠한 부분도 복사, 재생, 번역, 방송, 수정, 라이센스, 전송, 배포, 진열, 실행, 발행 또는 전 시될 수 없습니다. 본 소프트웨어를 리버스 엔지니어링, 디스어셈블리 또는 디컴파일하는 것은 상호 운용에 대한 법규에 의해 명시된 경우를 제외하고는 금지되어 있습니다.

이 안의 내용은 사전 공지 없이 변경될 수 있으며 오류가 존재하지 않음을 보증하지 않습니다. 만일 오류를 발 견하면 서면으로 통지해 주기 바랍니다.

만일 본 소프트웨어나 관련 문서를 미국 정부나 또는 미국 정부를 대신하여 라이센스한 개인이나 법인에게 배 송하는 경우, 다음 공지 사항이 적용됩니다.

U.S. GOVERNMENT END USERS: Oracle programs, including any operating system, integrated software, any programs installed on the hardware, and/or documentation, delivered to U.S. Government end users are "commercial computer software" pursuant to the applicable Federal Acquisition Regulation and agencyspecific supplemental regulations. As such, use, duplication, disclosure, modification, and adaptation of the programs, including any operating system, integrated software, any programs installed on the hardware, and/or documentation, shall be subject to license terms and license restrictions applicable to the programs. No other rights are granted to the U.S. Government.

본 소프트웨어 혹은 하드웨어는 다양한 정보 관리 애플리케이션의 일반적인 사용을 목적으로 개발되었습니 다. 본 소프트웨어 혹은 하드웨어는 개인적인 상해를 초래할 수 있는 애플리케이션을 포함한 본질적으로 위험 한 애플리케이션에서 사용할 목적으로 개발되거나 그 용도로 사용될 수 없습니다. 만일 본 소프트웨어 혹은 하드웨어를 위험한 애플리케이션에서 사용할 경우, 라이센스 사용자는 해당 애플리케이션의 안전한 사용을 위해 모든 적절한 비상-안전, 백업, 대비 및 기타 조치를 반드시 취해야 합니다. Oracle Corporation 과 그 자회 사는 본 소프트웨어 혹은 하드웨어를 위험한 애플리케이션에서의 사용으로 인해 발생하는 어떠한 손해에 대 해서도 책임지지 않습니다.

Oracle 과 Java 는 Oracle Corporation 및/또는 그 자회사의 등록 상표입니다. 기타의 명칭들은 각 해당 명칭을 소유한 회사의 상표일 수 있습니다.

본 소프트웨어 혹은 하드웨어와 관련문서(설명서)는 제 3 자로부터 제공되는 컨텐츠, 제품 및 서비스에 접속 할 수 있거나 정보를 제공합니다. 사용자와 오라클 간의 합의서에 별도로 규정되어 있지 않는 한 Oracle Corporation 과 그 자회사는 제 3 자의 컨텐츠, 제품 및 서비스와 관련하여 어떠한 책임도 지지 않으며 명시적 으로 모든 보증에 대해서도 책임을 지지 않습니다. Oracle Corporation 과 그 자회사는 제 3 자의 컨텐츠, 제품 및 서비스에 접속하거나 사용으로 인해 초래되는 어떠한 손실, 비용 또는 손해에 대해 어떠한 책임도 지지 않 습니다. 단, 사용자와 오라클 간의 합의서에 규정되어 있는 경우는 예외입니다.

# 목차

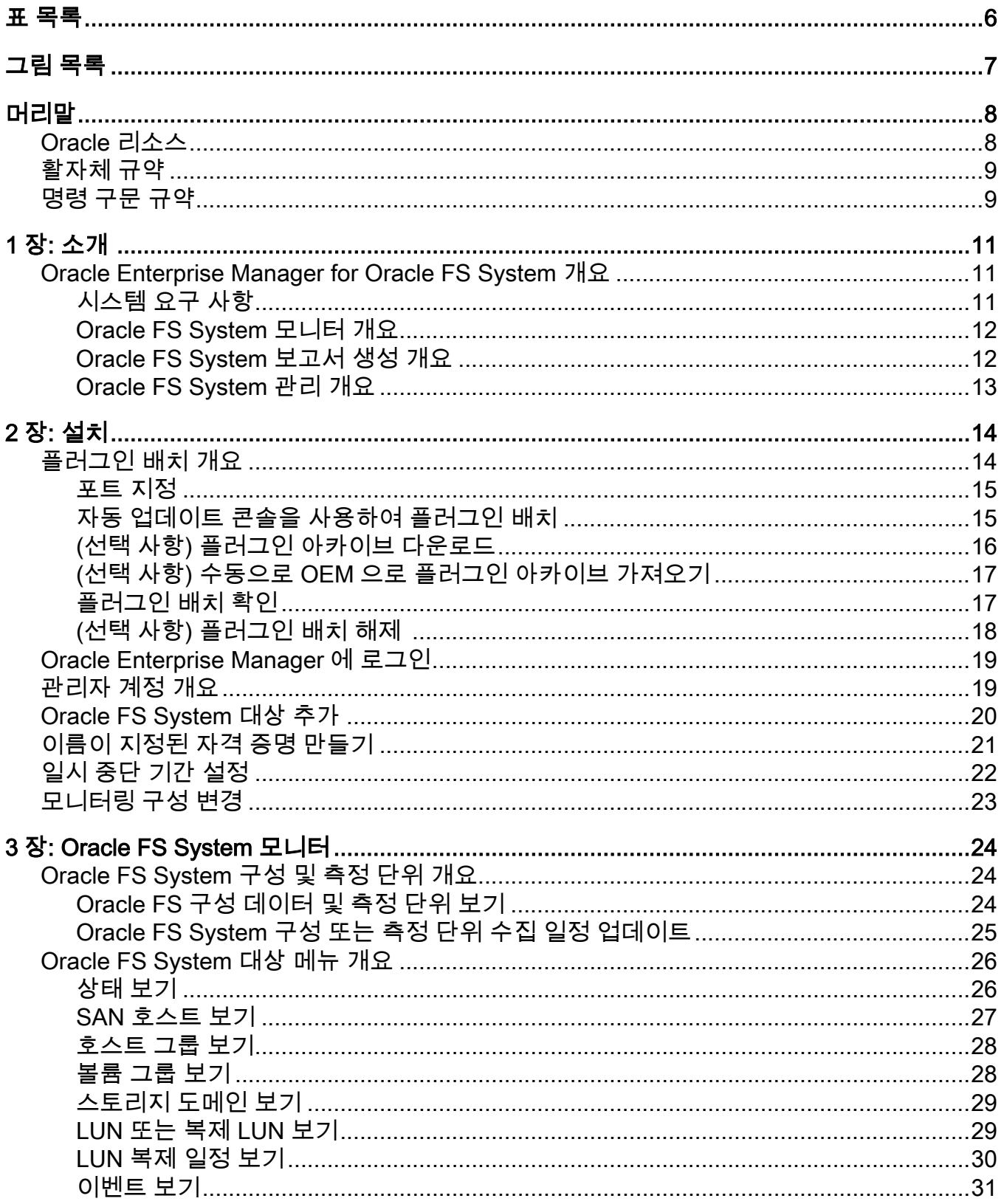

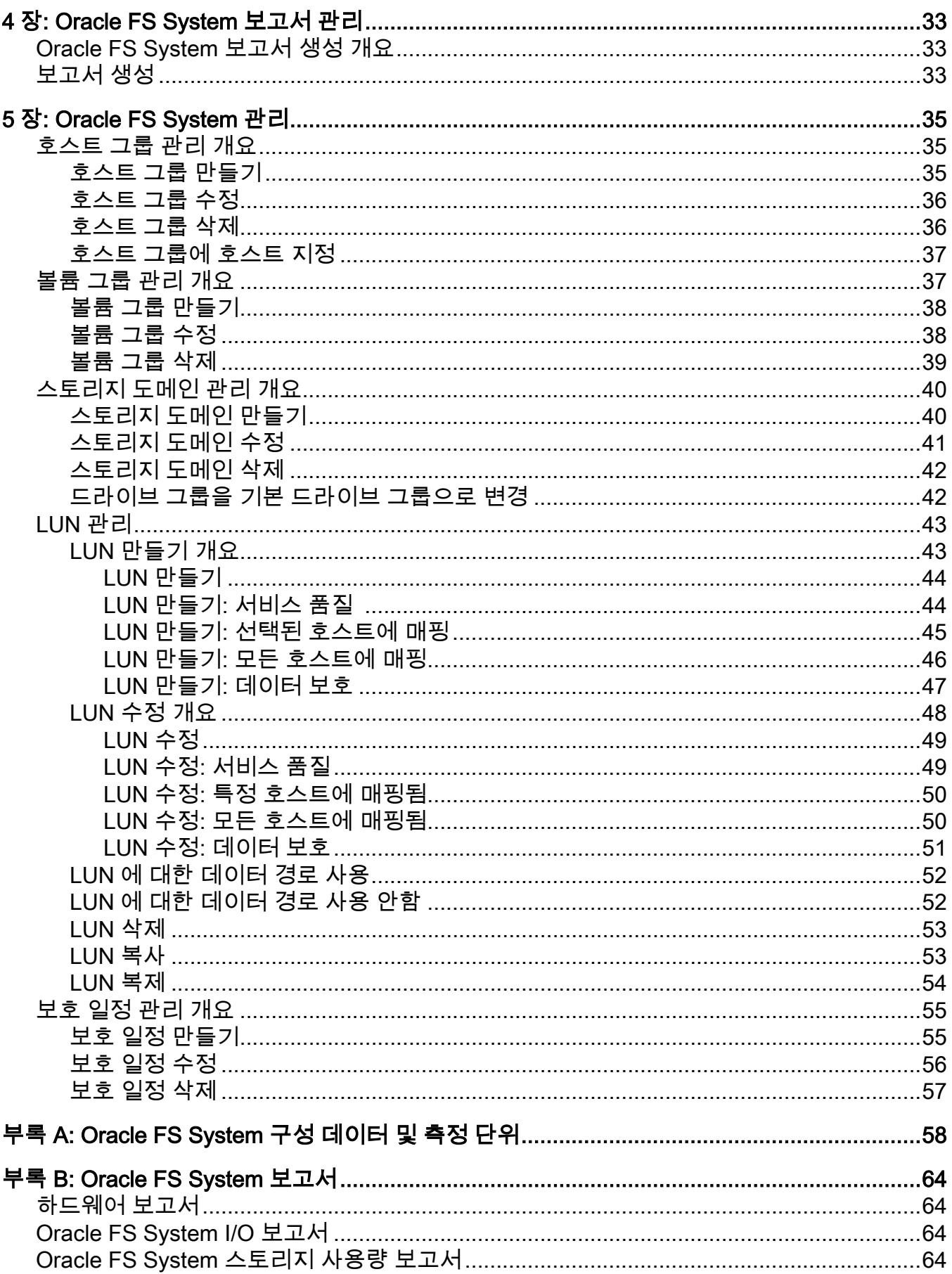

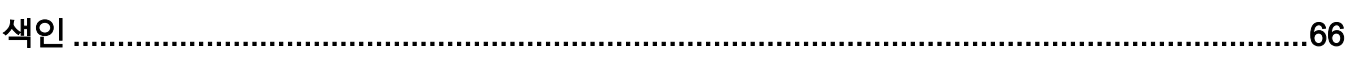

# <span id="page-5-0"></span>표 목록

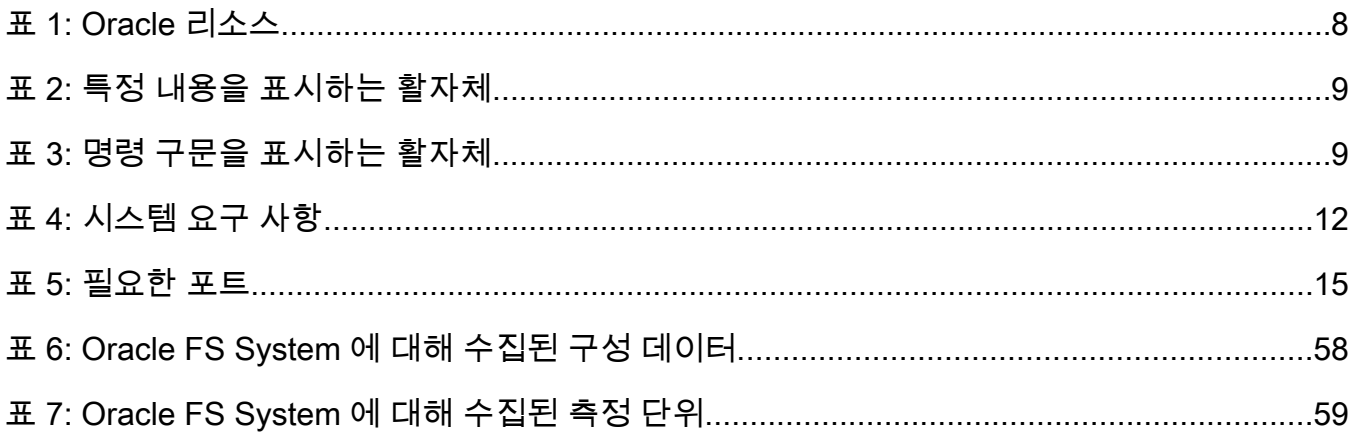

<span id="page-6-0"></span>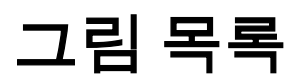

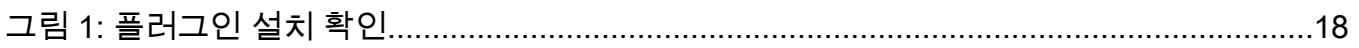

# <span id="page-7-0"></span>머리말

## Oracle 리소스

#### 표 1: Oracle 리소스

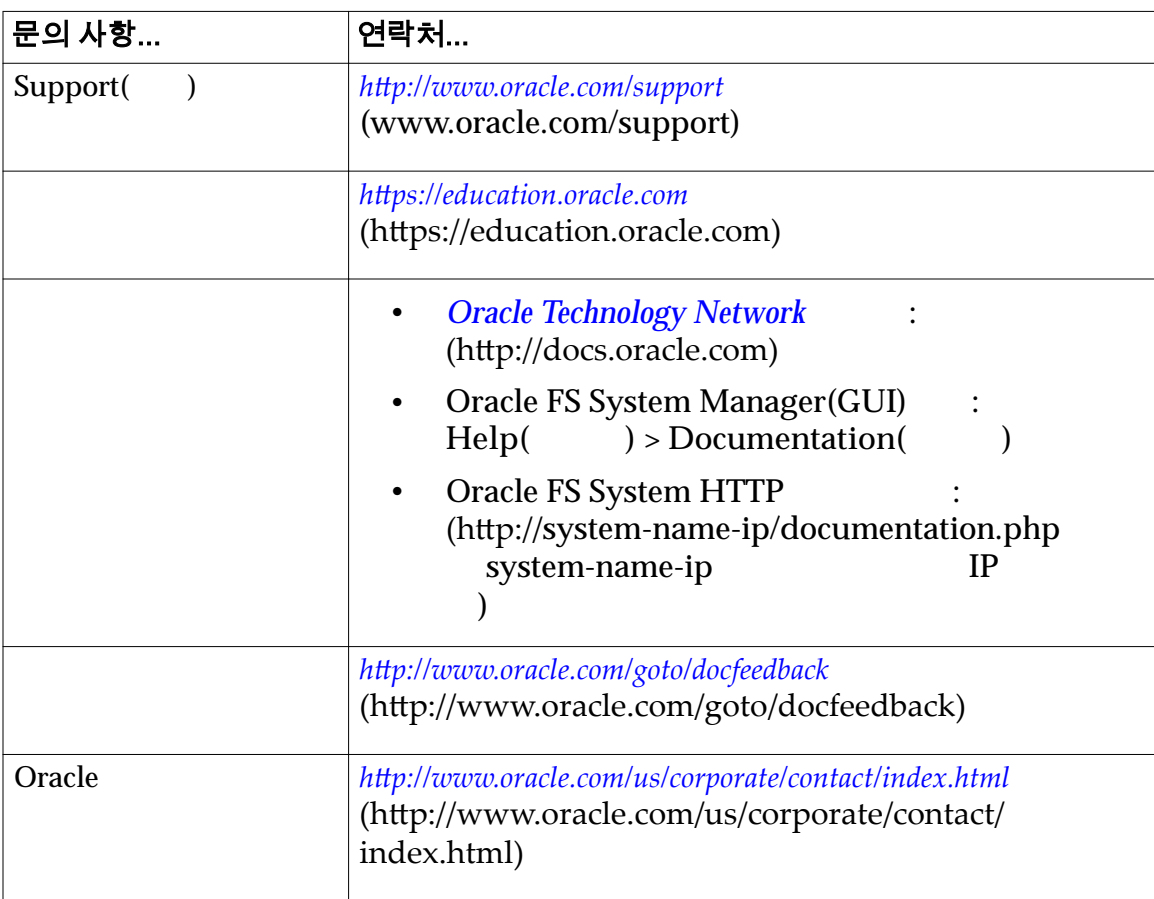

## <span id="page-8-0"></span>활자체 규약

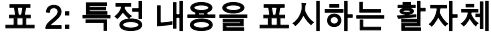

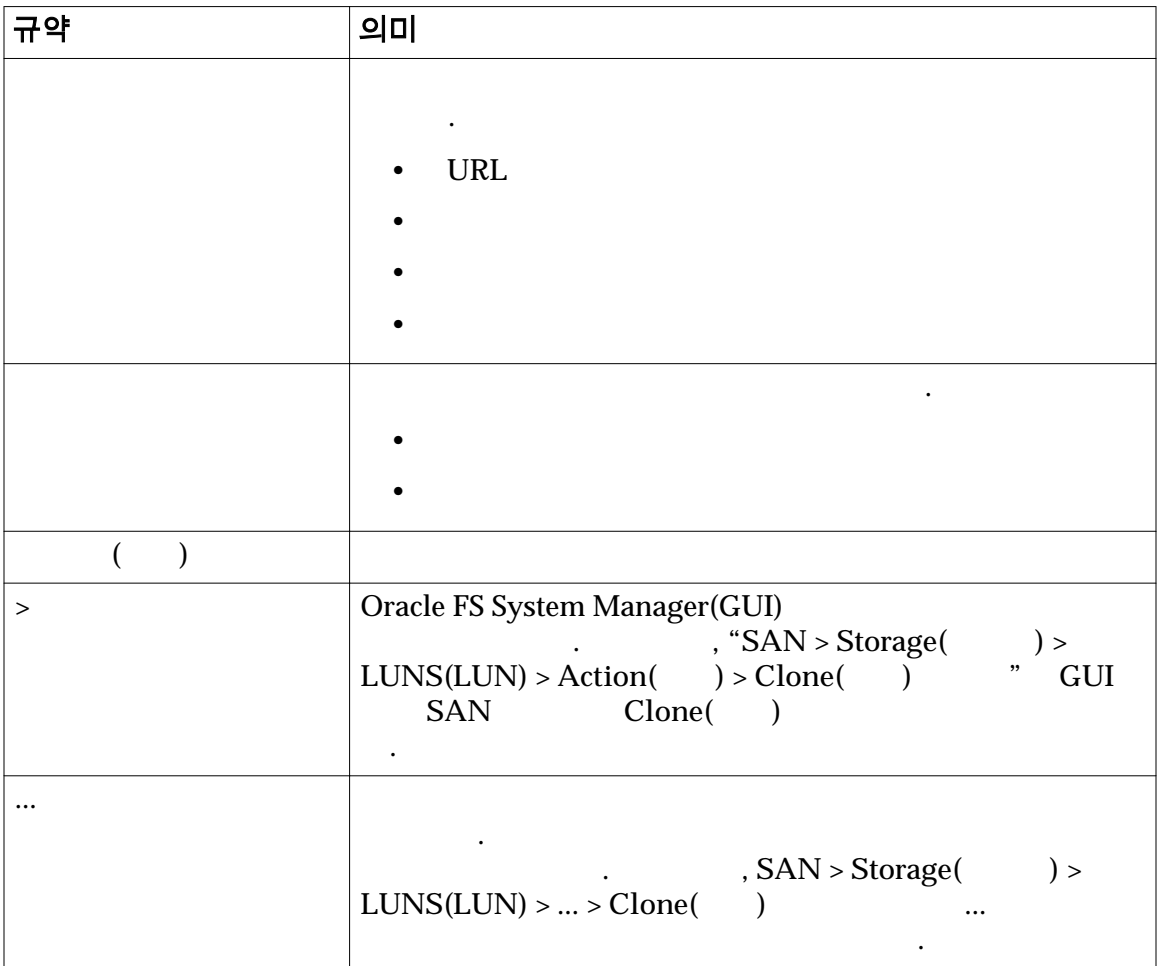

## 명령 구문 규약

#### 표 3: 명령 구문을 표시하는 활자체

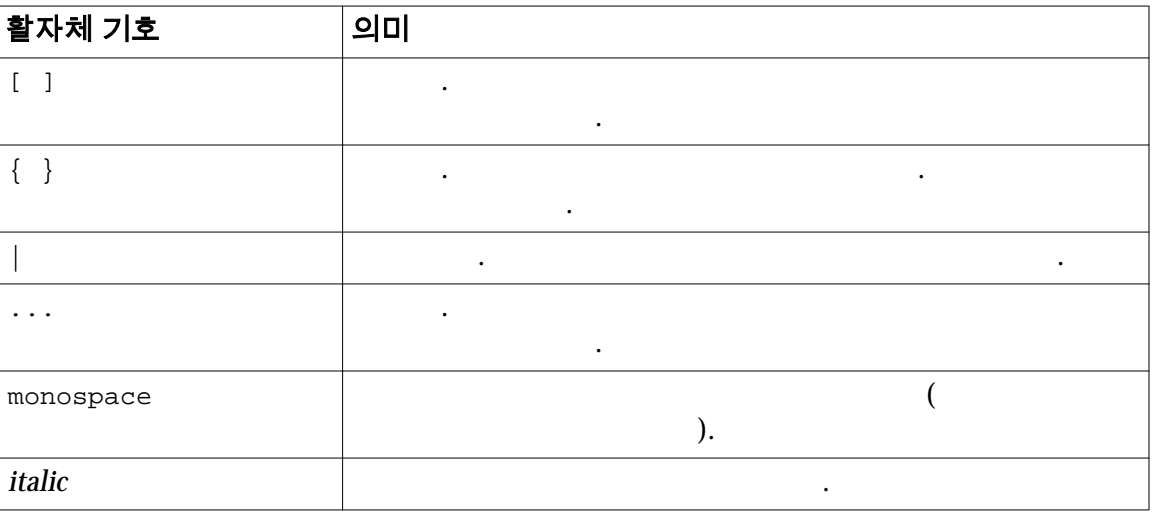

 $(1)$   $(1)$ 중요사항: ( ) POSIX.1-2008 .

사용됩니다. 명령줄에서 해당 기호를 입력하지 마십시오*.*

<span id="page-10-0"></span>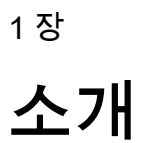

## Oracle Enterprise Manager for Oracle FS System 개요

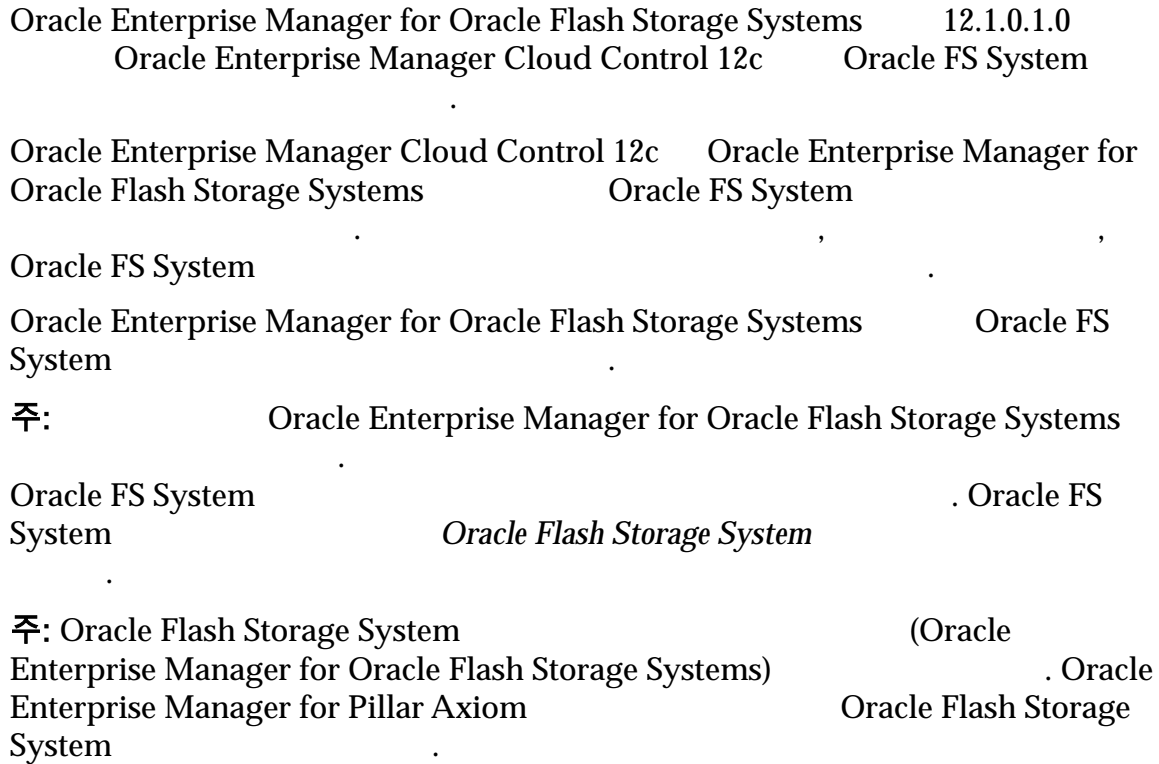

#### 시스템 요구 사항

시오.

필요합니다.

Oracle Enterprise Manager for Oracle Flash Storage Systems Oracle Enterprise Manager Cloud Control 12c

Oracle Enterprise Manager for Oracle Flash Storage Systems Oracle Enterprise Manager Cloud Control 12c

#### <span id="page-11-0"></span>표 4: 시스템 요구 사항

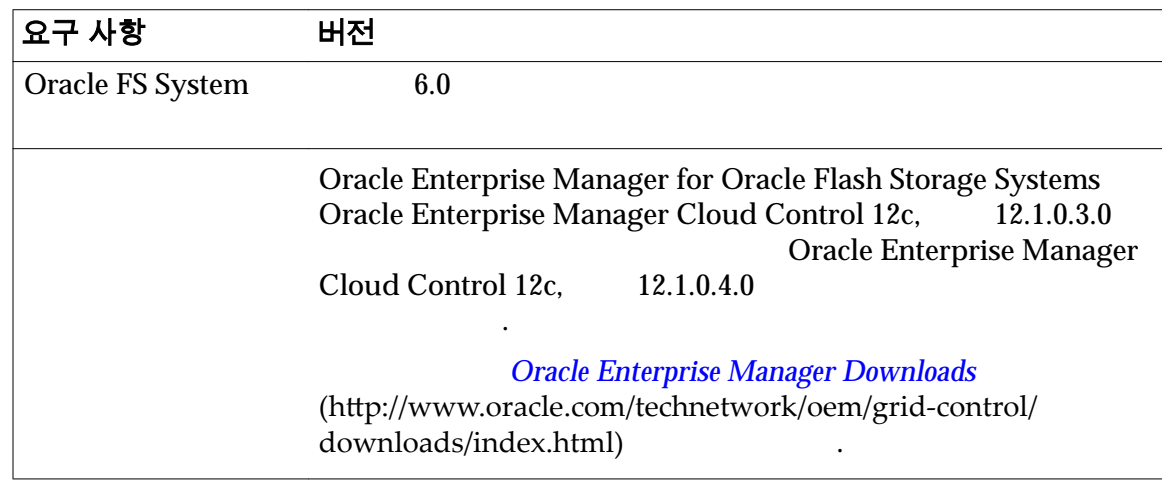

#### Oracle FS System 모니터 개요

Oracle Enterprise Manager for Oracle Flash Storage Systems Oracle FS System 2008 Assembly 2008 Assembly 2008 Assembly 2008 Assembly 2008 Assembly 2008 Assembly 2008 Assembly 2008

보고서와 측정 단위를 확인하여 시스템 구성 성능을 모니터할 있습니다.

Oracle FS System  $\qquad \qquad ,$ 

구조적 기능을 모니터할 것이다.

Oracle FS System LUN LUN

Oracle FS System,

일럿, 컨트롤러, 드라이브 외장 장치 LUN 모니터할 있습니다.

Oracle FS System  $\,$ , I/O  $\,$ 

#### Oracle FS System 보고서 생성 개요

고서를 제공합니다.

니다.

니다.

Oracle Enterprise Manager for Oracle Flash Storage Systems Oracle FS<br>System , I/O System , I/O  $\,$ 

Oracle FS System . Oracle FS System

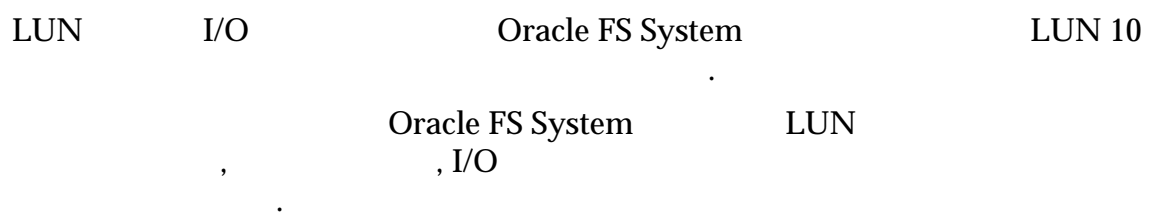

Oracle Enterprise Manager

<span id="page-12-0"></span>미리 정의된 보고서 이외에 사용자 정의 보고서를 만들 수도 있습니다. 사용자 정의

#### 관련 링크

.

**Oracle FS System I/O Oracle FS System** 

조적 기능의 멤버쉽을 수정할 있습니다.

#### Oracle FS System 관리 개요

Oracle Enterprise Manager for Oracle Flash Storage Systems Oracle FS System

 $\mathcal{S}_{\mathcal{S}}$ 

ending the System of Dracle FS System

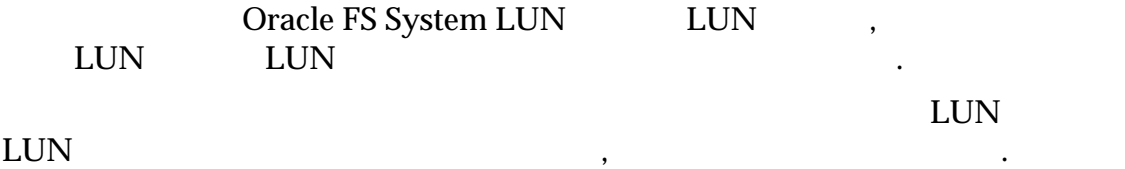

<span id="page-13-0"></span>2 장

# 설치

## 플러그인 배치 개요

Oracle Enterprise Manager **The Oracle Constanting Constanting Oracle** Enterprise Manager for Oracle Flash Storage Systems OTN(Oracle Technical Network) Oracle Enterprise Manager Oracle Enterprise Manager Workflow of Plug-In Deployment **Oracle Enterprise Manager** *Cloud Control Administrator's Guide 12c Release 4 (12.1.0.4)* Oracle Flash Storage System (Oracle Enterprise Manager for Oracle Flash Storage Systems) Oracle Enterprise Manager for Pillar Axiom **Enterprise Search Access** Oracle Flash Storage System 다음과 같은 가지 방법으로 플러그인을 설치할 것이다. • 2012: Oracle Enterprise Manager Oracle Enterprise Manager for Oracle Flash Storage Systems •  $\cdot$  : OTN  $\cdot$ 

OTN Oracle Enterprise Manager for Oracle Flash Storage Systems **OPAR**(Oracle . OEM GUI OEM GUI AND A STREET WAS ARRESTED AND LOT OF A STREET WAS ARRESTED FOR A STREET WAS ARRESTED FOR A STREET WAS A Management Server Management Agent

주: 국가 External Storage System Oracle Flash Storage System

#### 관련 링크

*Oracle FS System (*선택 사항*[\)](#page-15-0)* 플러그인 아카이브 다운로드

있어야 합니다.

*[Oracle Enterprise Manager](#page-18-0)* 

인을 배치할 있습니다.

#### <span id="page-14-0"></span>포트 지정

Oracle Enterprise Manager for Oracle Flash Storage Systems 8083 Oracle FS System

 $8083$  ( ) Management Agent

#### 표 5: 필요한 포트

 $\mathcal{L}(\mathcal{A})$ 

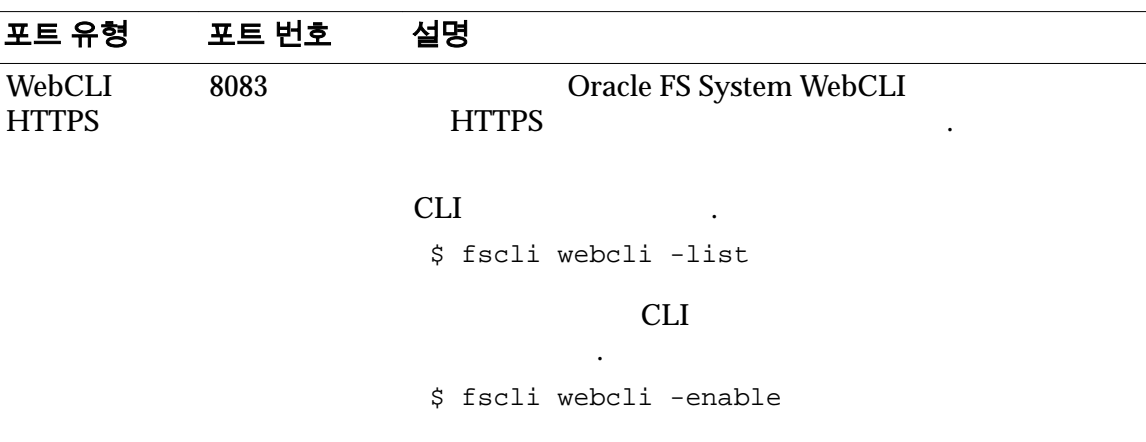

.

주: 아버지는 Oracle Enterprise Manager

*Oracle Enterprise Manager Cloud Control Administrator's Guide 12c Release 4*  $(12.1.0.4)$ 

#### 자동 업데이트 콘솔을 사용하여 플러그인 배치

Oracle Enterprise Manager

필수 조건**:** • My Oracle Support 자격 증명이 설정되어 있어야 합니  $\tilde{M}$ . My Oracle Support

Oracle Enterprise Manager

있습니다. 다음은 자동 업데이트 콘솔에서의 플러그인 설치 절차에 대한 설명입니

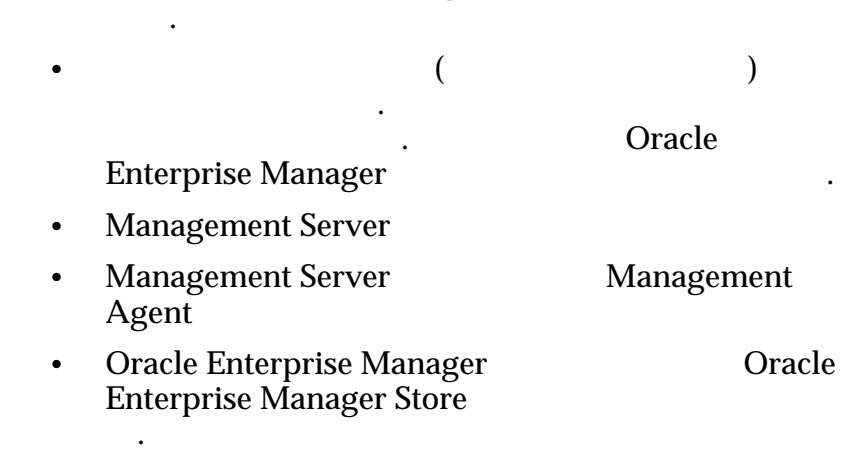

드하려면 자격 증명이 필요합니다. 자세한 내용은

## Oracle Enterprise Manager for Oracle Flash

• Expediance may be a strategied with the strategies of the strategies of the strategies of the strategies of the strategies of the strategies of the strategies of the strategies of the strategies of the strategies of the

플러그인 배치 프로세스는 다음과 같습니다.

• <sub>Extern</sub>ed the state of the state of the state of the state of the state of the state of the state of the state of the state of the state of the state of the state of the state of the state of the state of the state of t

• **Figure 1**  $\mathbf{r}$ 

• **Figure**  $\mathbf{r}$ 

#### <span id="page-15-0"></span>**Storage System**

**Oracle Enterprise Manager** *Managing Plug-Ins Oracle Enterprise Manager Cloud Control Administrator's Guide 12c Release 4 (12.1.0.4)* 

#### 1 Oracle Enterprise Manager Cloud Control 12c

- 2 (Oracle Flash Storage System . Oracle Enterprise Manager Check *the Availability of Plug-Ins Oracle Enterprise Manager Cloud Control Administrator's Guide 12c Release 4 (12.1.0.4)*
- 3 Oracle Enterprise Manager Store **Manager Store Constanting to Enterprise Manager** Store and Equation 2014. Enterprise Manager *Downloading Plug-Ins* Oracle *Enterprise Manager Cloud Control Administrator's Guide 12c Release 4*  $(12.1.0.4)$
- 4 Management Server Management Agent Oracle Enterprise Manager 온라인 도움말의 *Deploying Plug-Ins to Oracle Management Service Deploying Plug-Ins on Oracle Management Agent* 또는 *Oracle Enterprise Manager Cloud Control Administrator's Guide 12c Release 4 (12.1.0.4)*

#### (선택 사항) 플러그인 아카이브 다운로드

건**:**

OTN(Oracle Technical Network) and the second state  $\sum_{n=1}^{\infty}$  zip Oracle Enterprise Manager for Oracle Flash Storage Systems

문서에 제공된 다음 절차에 따라 설치를 확인합니다.

Oracle Enterprise Manager Store

#### *[Oracle Technology Network](http://www.oracle.com/technetwork/community/join/why-join/index.html)*

에서 플러그인을 다운로드하는 것이 좋습니다.

대한 액세스 권한을 얻어야 합니다. http://www.oracle.com/technetwork/community/join/why-join/ indexǯhtml

서가 배포됩니다. 아카이브를 다운로드하는 방법은 플러그인을 수동으로 설치하는 방법은 출시하는 방법은 출시하는 방법은 출시하는 방법은 출시하는 방법은 출시하는 방법은 출시하는 방법은 출시하는 방법은 출시하는 방법

<span id="page-16-0"></span>1 **1** Oracle Technology Network *[Oracle Flash Storage System](http://www.oracle.com/technetwork/server-storage/san-storage/downloads/index.html) [Downloads](http://www.oracle.com/technetwork/server-storage/san-storage/downloads/index.html)* (http://www.oracle.com/technetwork/server-storage/sanstorage/downloads/index.html) 2 Oracle FS System Downloads Accept License Agreement .  $3$  $\mathcal{L}_{\mathcal{A}}$  $4$  $\overline{\phantom{a}}$ readme

### (선택 사항) 수동으로 OEM 으로 플러그인 아카이브 가져오기

Oracle Enterprise Manager Cloud Control 12c Concle Enterprise Manager for Oracle Flash Storage Systems **Example 20** Oracle Enterprise Manager The Contract of Management Server **Management Agent** Oracle Enterprise Manager Store

eb: • My Oracle Support

소프트웨어를 다운로드한 후에는 소프트웨어를 설치할 있습니다.

**Oracle Enterprise Manager** 

- **Management Server**
- Management Server Management Agent
- OTN  $*$ .opar

도움말을 참조하십시오.

Oracle Management Server **Server** Oracle Enterprise Manager Plug-Ins() Management Server Management Agent

- 1 EM CLI(Enterprise Manger )
- 2 Oracle 2 Oracle 2 Oracle 2 Oracle 2 Oracle 2 Oracle Enterprise Manager **Importing Plug-In Archives** *Oracle Enterprise Manager Cloud Control Administrator's Guide 12c Release 4*  $(12.1.0.4)$

#### 플러그인 배치 확인

Oracle Enterprise Manager for Oracle Flash Storage Systems

플러그인이 제대로 설치되었는지 확인합니다.

플러그인을 배치한 플러그인 설치를 확인합니다.

Oracle Enterprise Manager *Verify Deployed Plug-Ins* 또는 *Oracle Enterprise Manager Cloud Control Administrator's Guide 12c Release 4 (12.1.0.4)* 

<span id="page-17-0"></span>**Name(**이름**)** 열에 플러그인이 나타나고, **Management Agent with Plug-in(**플러그 Management Agent) 1  $Version($ 그림 1: 플러그인 설치 확인 ORACLE' Enterprise Manager Cloud Control 12c ● Enterprise → ◎ Iargets → ● Eavorites → ◎ History → **Plug-ins** This page lists the plug-ins available, downloaded, and deployed to the Enterprise Manager system. Use this page to deploy or undeploy plug-ins. Actions  $\star$  View  $\star$ **E** Deploy On ▼ **E** Undeploy From ▼ **C** Check Updates **E** Deployment Activities Version Management On<br>Management Agent with<br>Plug-in Latest Available Latest Downloaded Server **Du** EMC CLARIION Array  $12.1.0.2.0$ 12.1.0.2.0 **EMC Celerra Storage** 12.1.0.2.0 12.1.0.2.0 **Du** EMC Symmetrix Array  $12.1.0.2.0$ 12.1.0.2.0 <sup>3</sup> Oracle Axiom  $12.1.0.1.0$  (i) an Oracle Flash Storage System  $12.1.0.1.0$  $12.1.0.1.0$  $12.1.0.1.0$ <sup>1</sup> Orade Ops Center Infrastructure stack  $12.1.0.3.0$  (i) <sup>1</sup> Oracle Storage Management Framework  $12.1.0.3.0$ 12.1.0.3.0 **1** Orade VDI  $12.1.0.2.0$  (i) <sup>1</sup> Oracle Virtual Networking 12.1.0.2.0 12.1.0.2.0 <sup>1</sup> Oracle Virtualization 12.1.0.5.0 12.1.0.5.0 <sup>1</sup> Sun Ray Software  $12.1.0.1.0$  (i)

 $12.1.0.4.0$  (i)

12.1.0.4.0

 $12.1.0.1.0$ 

12.1.0.3.0

12.1.0.4.0

 $12.1.0.1.0$ 

12.1.0.3.0

#### (선택 사항) 플러그인 배치 해제

<sup>10</sup> Sun ZFS Storage Appliances

<sup>1</sup> Oracle Audit Vault and Database Firewall

<sup>1</sup> Oracle Audit Vault

<sup>3</sup> Oracle Beacon

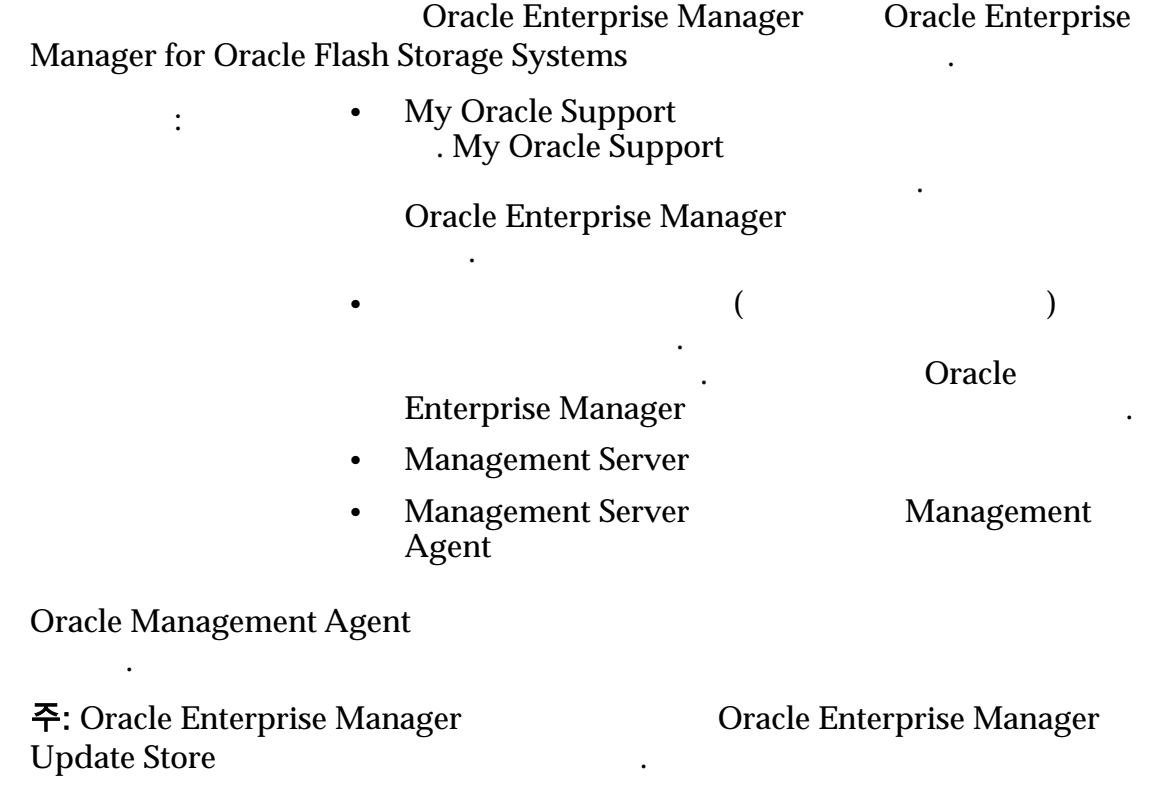

 $\mathbf 0$ 

 $\mathbf{0}$ 

 $\mathbf 0$ 

 $\mathbf{0}$ 

 $\mathbf{1}$ 

 $\mathbf 0$ 

 $\overline{\mathbf{0}}$ 

 $\mathbf{0}$ 

 $\mathbf{0}$ 

 $\pmb{0}$ 

 $\mathbf{0}$ 

 $\pmb{\mathsf{o}}$ 

 $\mathbf 0$ 

 $\mathbf 0$ 

 $\mathbf{1}$ 

12.1.0.3.0

- <span id="page-18-0"></span>1 Oracle Enterprise Manager *Undeploying Plug-Ins from Oracle Management Agent* 항목 또는 *Oracle Enterprise Manager Cloud Control Administrator's Guide 12c Release 4 (12.1.0.4)* Oracle Flash Storage System
- 2 Oracle Enterprise Manager *Verifying Deployed Plug-Ins* 또는 *Oracle Enterprise Manager Cloud Control Administrator's Guide 12c Release 4 (12.1.0.4)*

### Oracle Enterprise Manager 에 로그인

Oracle Enterprise Manager Cloud Control 12c . Oracle Enterprise Manager for Oracle Flash Storage Systems Oracle FS System **Oracle Enterprise Manager** 인해야 합니다. e **State Oracle Enterprise Manager** • Oracle Enterprise Manager

**Oracle Enterprise Manager** 

 $1$ 2 URL Oracle Enterprise Manager

 $\ddot{a}$ 

3 Oracle Enterprise Manager Login(b)

## 관리자 계정 개요

Oracle Enterprise Manager for Oracle Flash Storage Systems

Oracle FS System

Oracle FS System

 $\mathbf{d}$ 

누릅니다.

터하고 관리할 있습니다.

만드는 것이 같습니다.<br>한 번드는 것이 같습니다.<br>한 번드는 것이 같습니다.

 $\mathcal{L}$ 

Oracle FS System 1

1 **1 Dracle FS System** 합니다. 계정을 만드는 관리자는 플러그인 관리자에게 계정에 대한 이름 암호를

다른 플러그인 관리자에 대한 추가 계정을 만들 것이다. 예를 들어, 특정 관리자에 대한 추가 계정을 만들 것이다.

 $\sim$  3  $\sim$  3  $\sim$ 

Oracle FS System

Oracle FS System

 $\overline{2}$  ,  $\overline{2}$  ,  $\overline{2}$  ,

Oracle FS System

<span id="page-19-0"></span>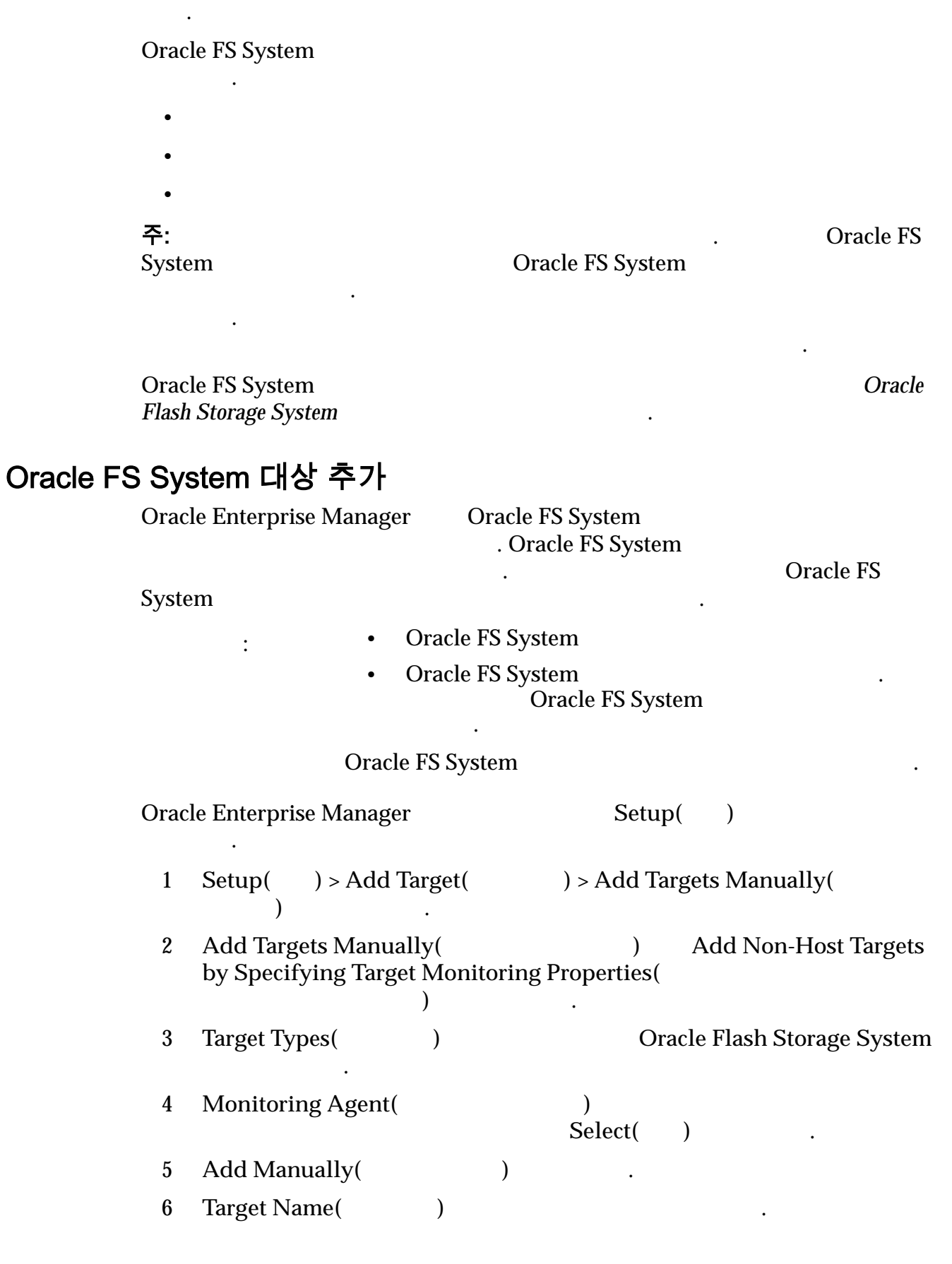

external and the contract of the Coracle FS System  $1$ 권한에 대한 자세한 내용은 *Oracle Flash Storage System* 관리자 설명서 참조하십

<span id="page-20-0"></span>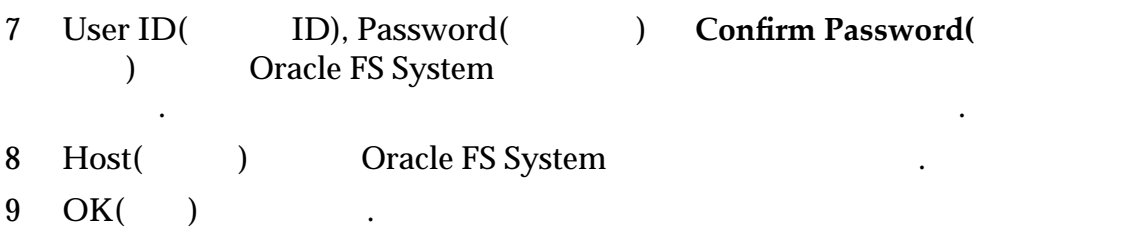

대한 보고서를 모니터하고 실행할 있습니다.

대상이 해당 대상에 대한 모니터링 자격 증명으로도 추가됩니다. 그러면 해당 대상

## 이름이 지정된 자격 증명 만들기

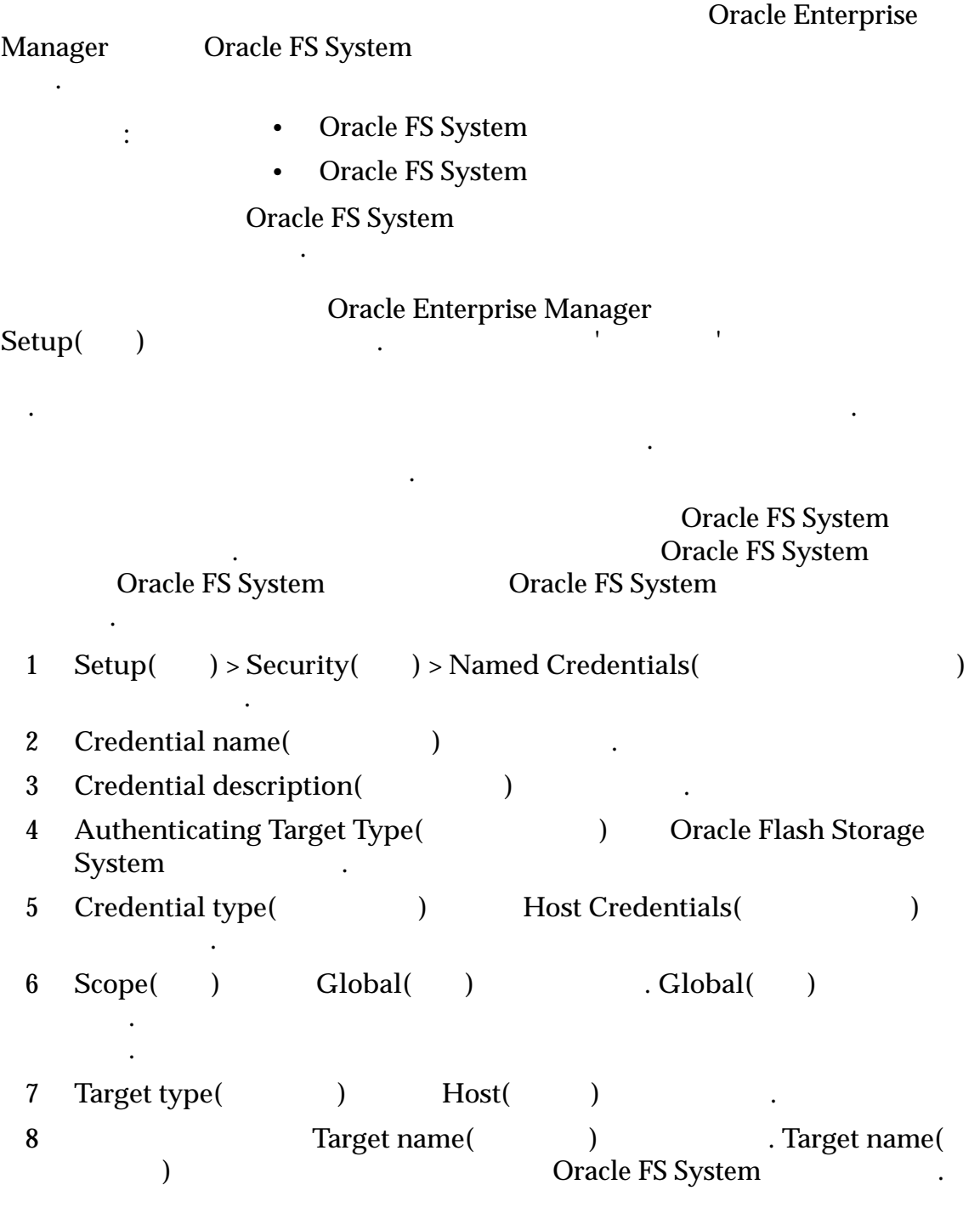

<span id="page-21-0"></span>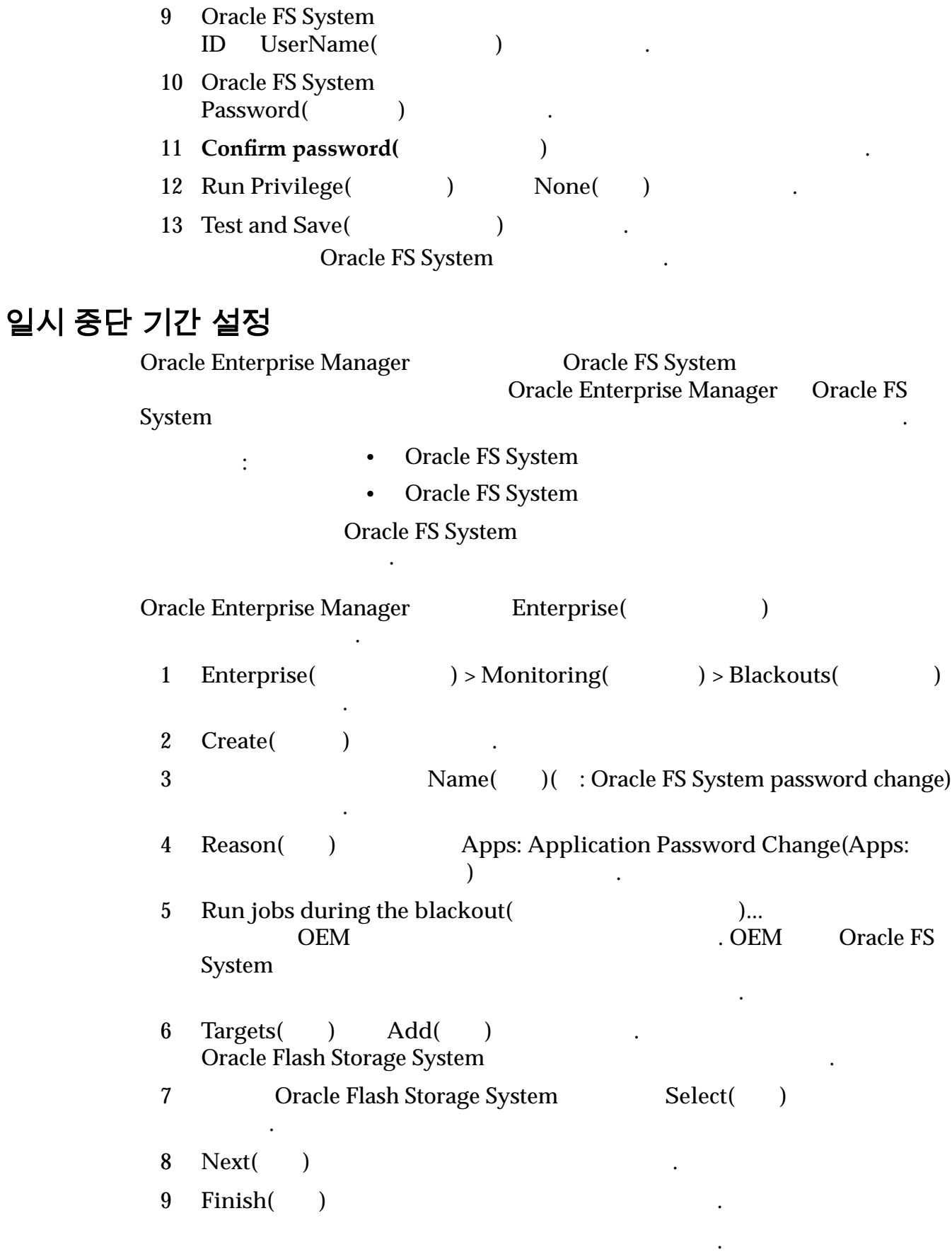

Oracle Enterprise Manager 2012.

설치

#### Oracle FS System

암호를 비롯하여 모니터링 구성을 변경할 있습니다. 모니터링 구성을 삭제할

## <span id="page-22-0"></span>모니터링 구성 변경

관리자 암호를 변경합니다.

정에 적용되었는지 확인하십시오.

있습니다.

 $\blacksquare$ 

- e Oracle FS System
	- Oracle FS System

Oracle FS System 니다.

Oracle Enterprise Manager Setup()  $\ddotsc$ 1 **Setup(** ) > **Security(** ) > **Monitoring Credentials(** 선택합니다. 2 **Target Type(** ) Oracle Flash Storage System 3 Manage Monitoring Credentials(
analysis 2015)  $4$  **Target Types** (Target Types (Tash Storage System 선택합니다. 5 **Target Name(**대상 이름**)**에서 대상을 선택한 **Set Credentials(**인증서 설 정**)** 선택합니다. 6 **User ID(** ID), Password( **ID**) **Confirm Password** ) **Dracle FS System** 7 **Save(**저장**)** 누릅니다. Oracle FS System

## <span id="page-23-0"></span>3 장 Oracle FS System 모니터

## Oracle FS System 구성 및 측정 단위 개요 Oracle Enterprise Manager Oracle FS System SAN Oracle FS System 일련의 미리 정의된 구성 측정 단위가 수집됩니다. Oracle Enterprise Manager Oracle FS System 측정 단위 데이터를 수집합니다.  $\bullet$   $\bullet$   $\bullet$   $\bullet$   $\bullet$   $\bullet$ • 디스크 드라이브 • 드라이브 외장 장치 • LUN • Oracle FS System(The Contract of the Oracle FS System (The Contract of the Contract of the Contract of the Contract of the Contract of the Contract of the Contract of the Contract of the Contract of the Contract of the C  $\bullet$  $\cdot$  SAN Oracle Enterprise Manager Oracle FS System  $\blacksquare$ Monitoring(  $)$  > All Metrics( and  $($  $\text{Configuration}$ ( ) > Latest Configuration( ) . 주: Monitoring(  $\begin{array}{ccc} \leftarrow & \text{all Metrics}(\end{array}$ 습니다.

#### 관련 링크

**Oracle FS System Oracle FS** 

#### Oracle FS 구성 데이터 및 측정 단위 보기

필수 조건**:** Oracle Enterprise Manager 대상으로 추가된 하나 이상의 Oracle FS System

<span id="page-24-0"></span>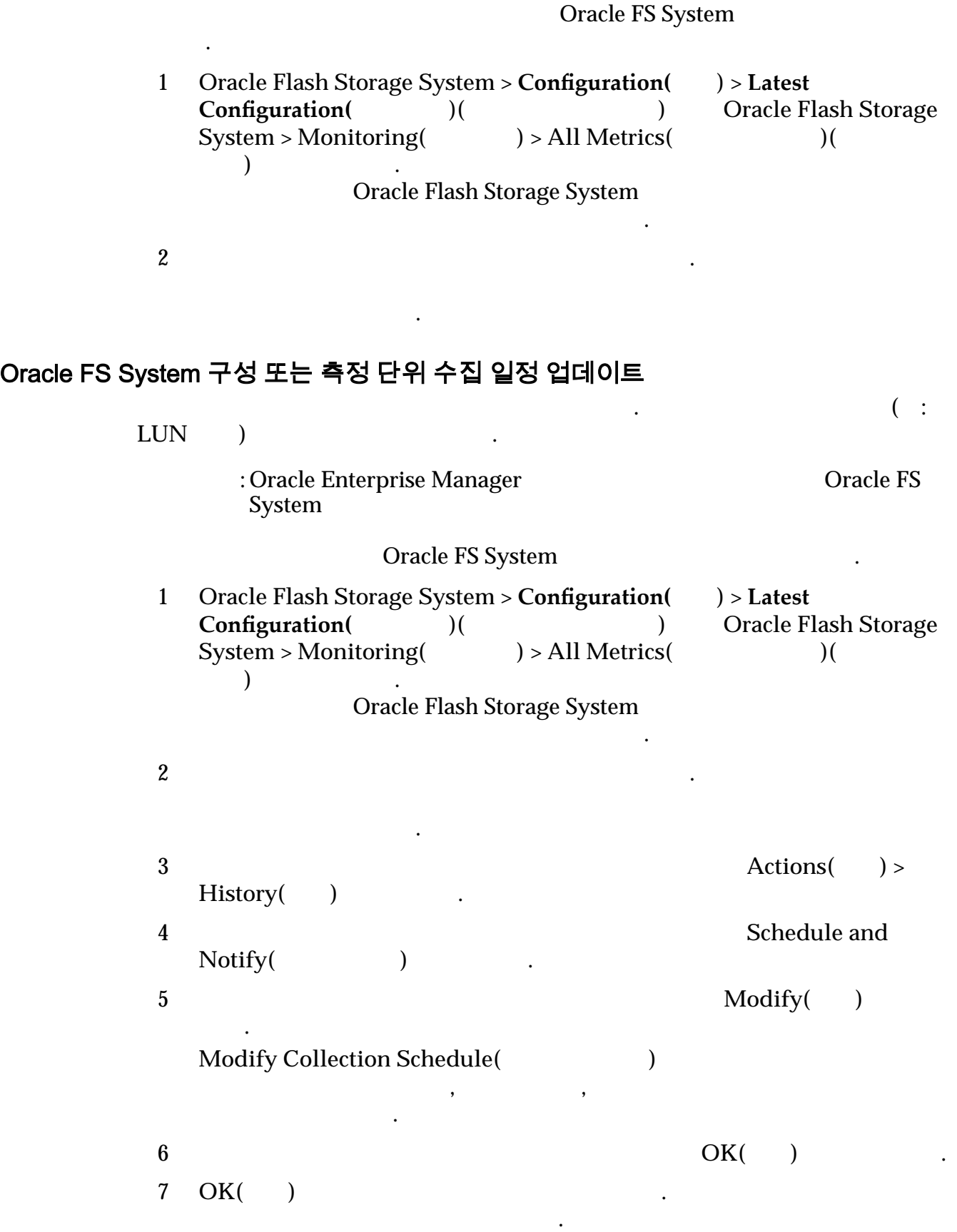

## <span id="page-25-0"></span>Oracle FS System 대상 메뉴 개요

상태 보기

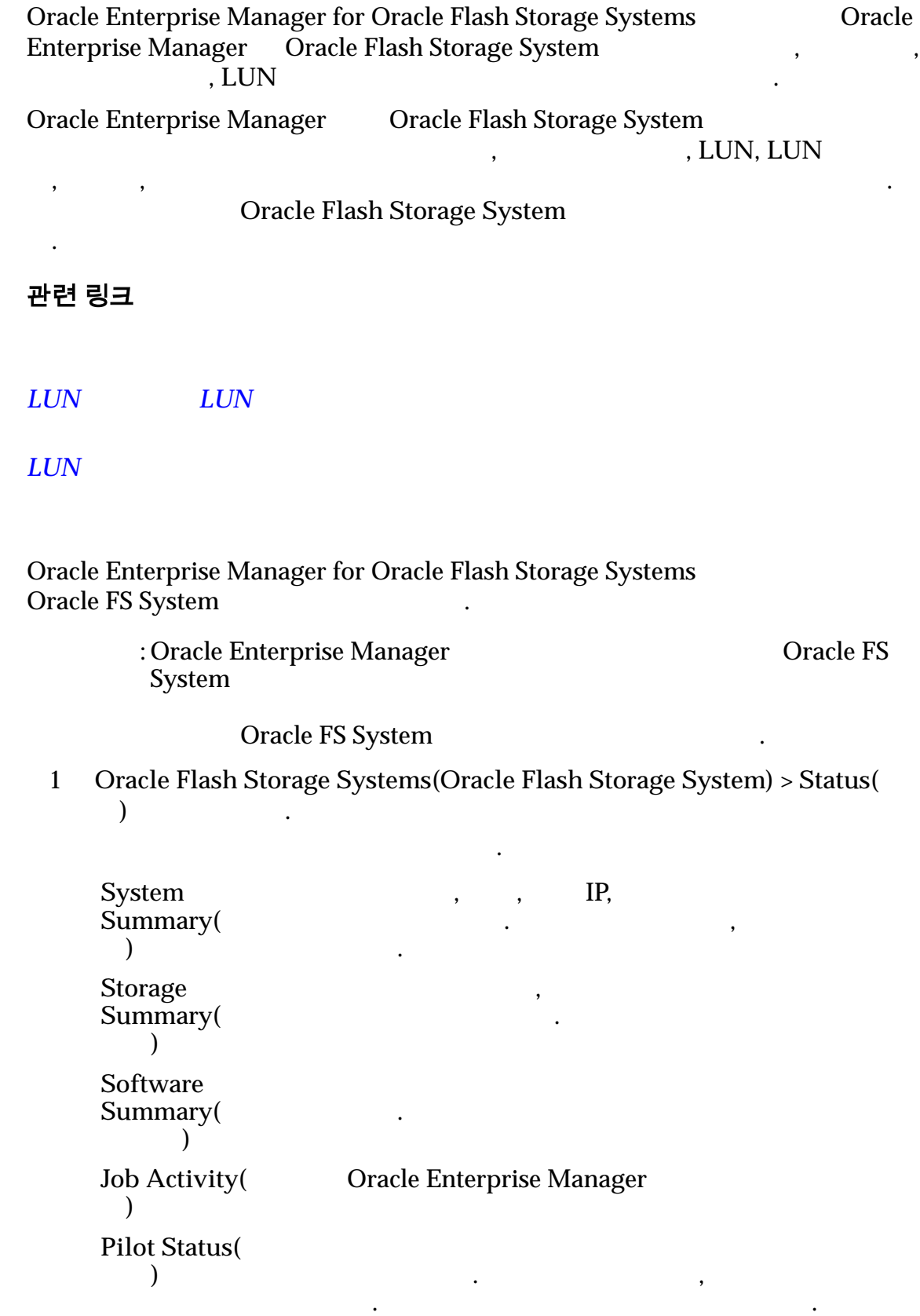

경우 사용할 있습니다.

<span id="page-26-0"></span>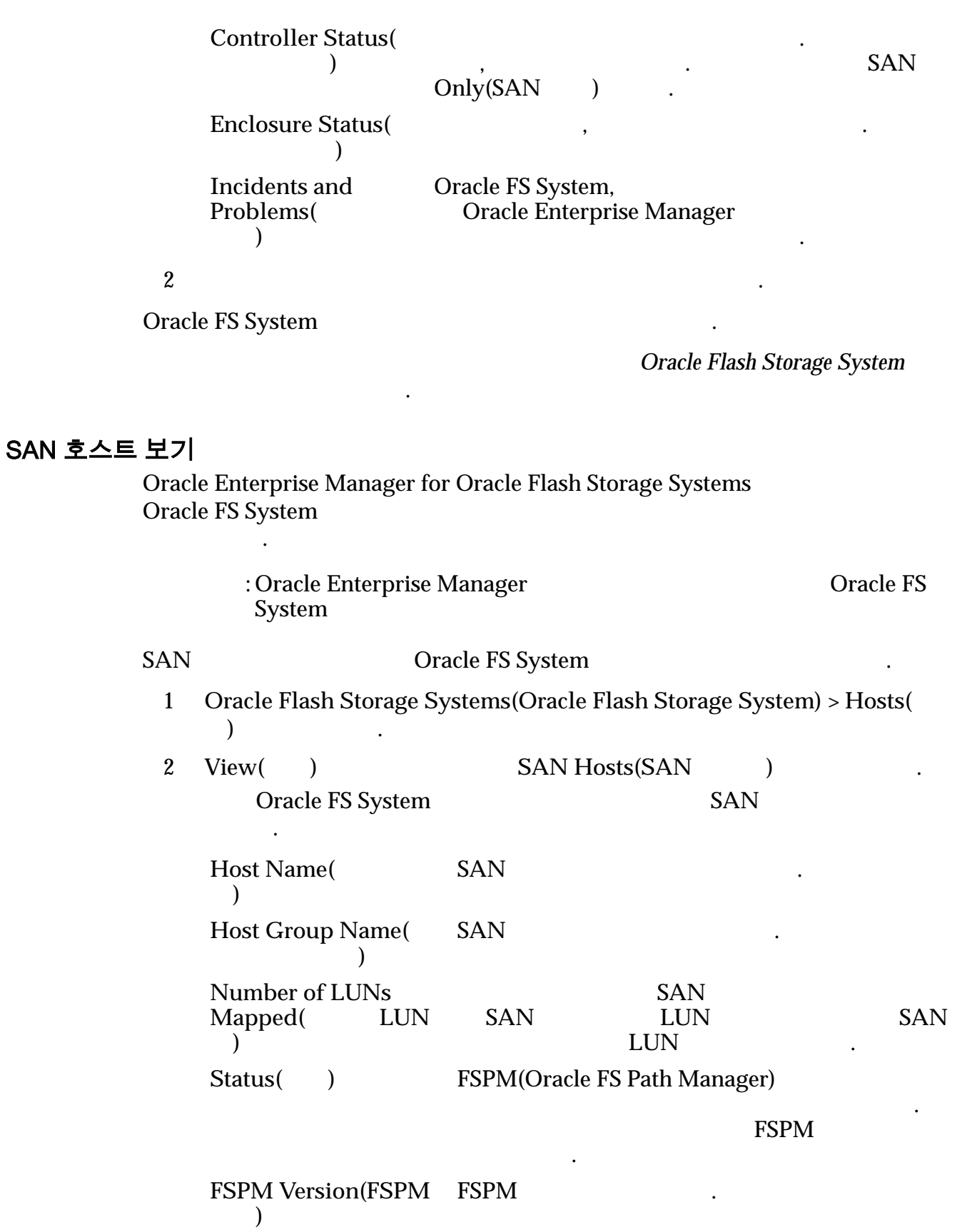

<span id="page-27-0"></span>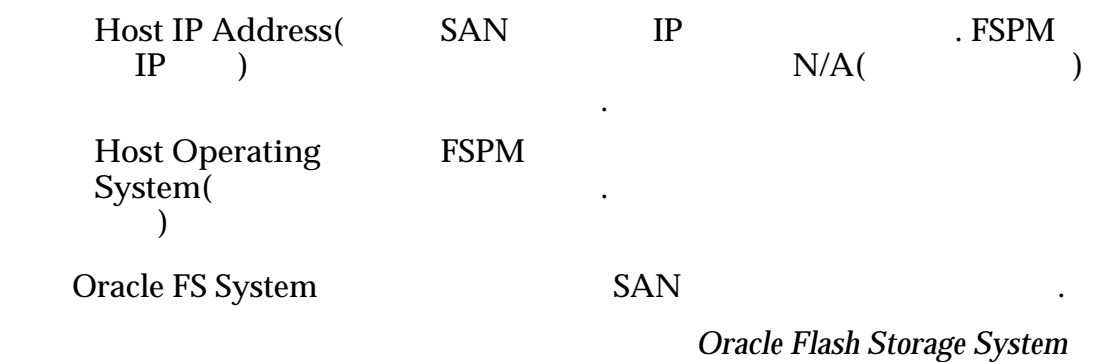

호스트 그룹 보기

설명서 참조하십시오.

설명서 참조하십시오.

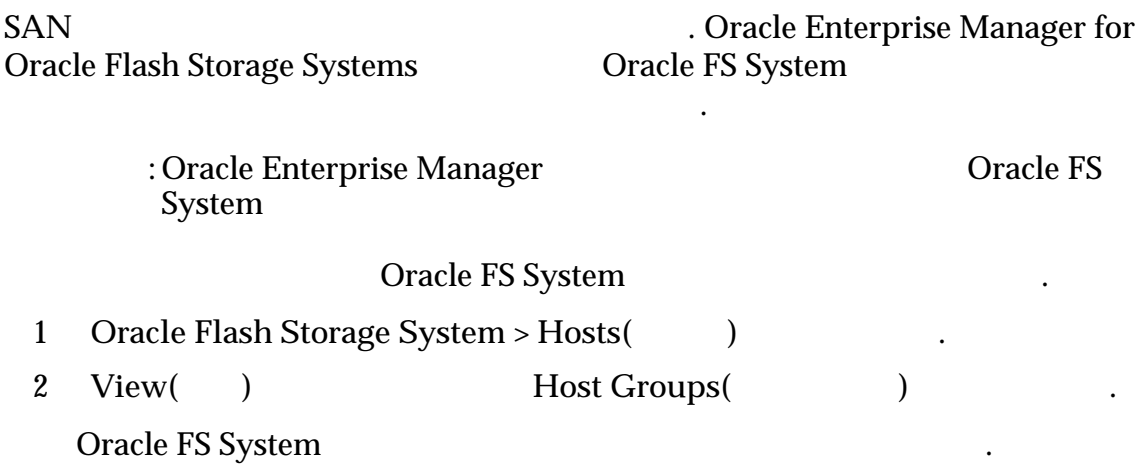

표시되는 데이터에 대한 정의 또는 자세한 내용은 *Oracle Flash Storage System* 관리

## 볼륨 그룹 보기

니다.

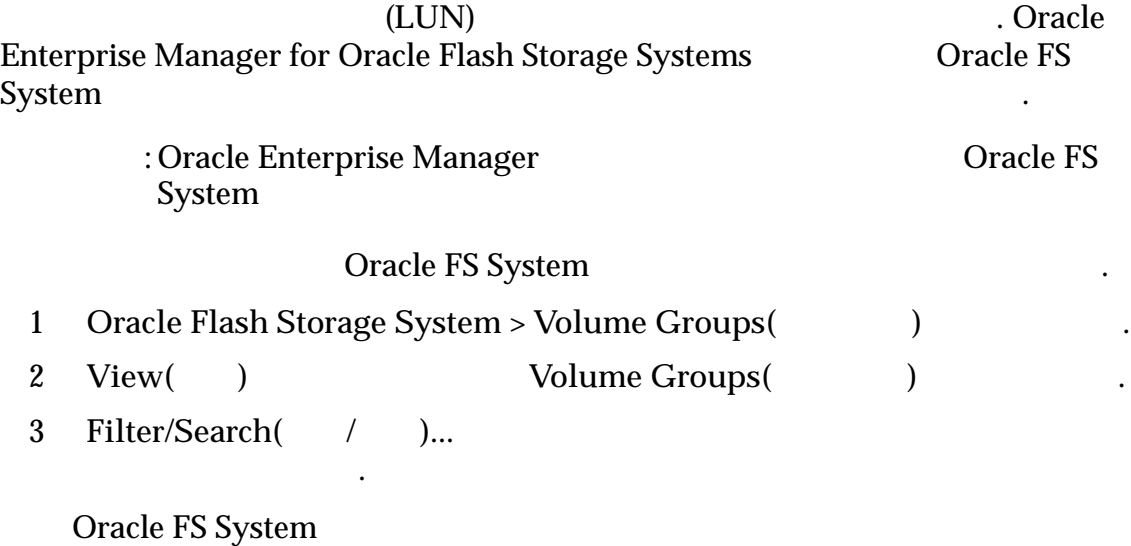

#### **Oracle Flash Storage System**

#### <span id="page-28-0"></span>스토리지 도메인 보기

설명서 참조하십시오.

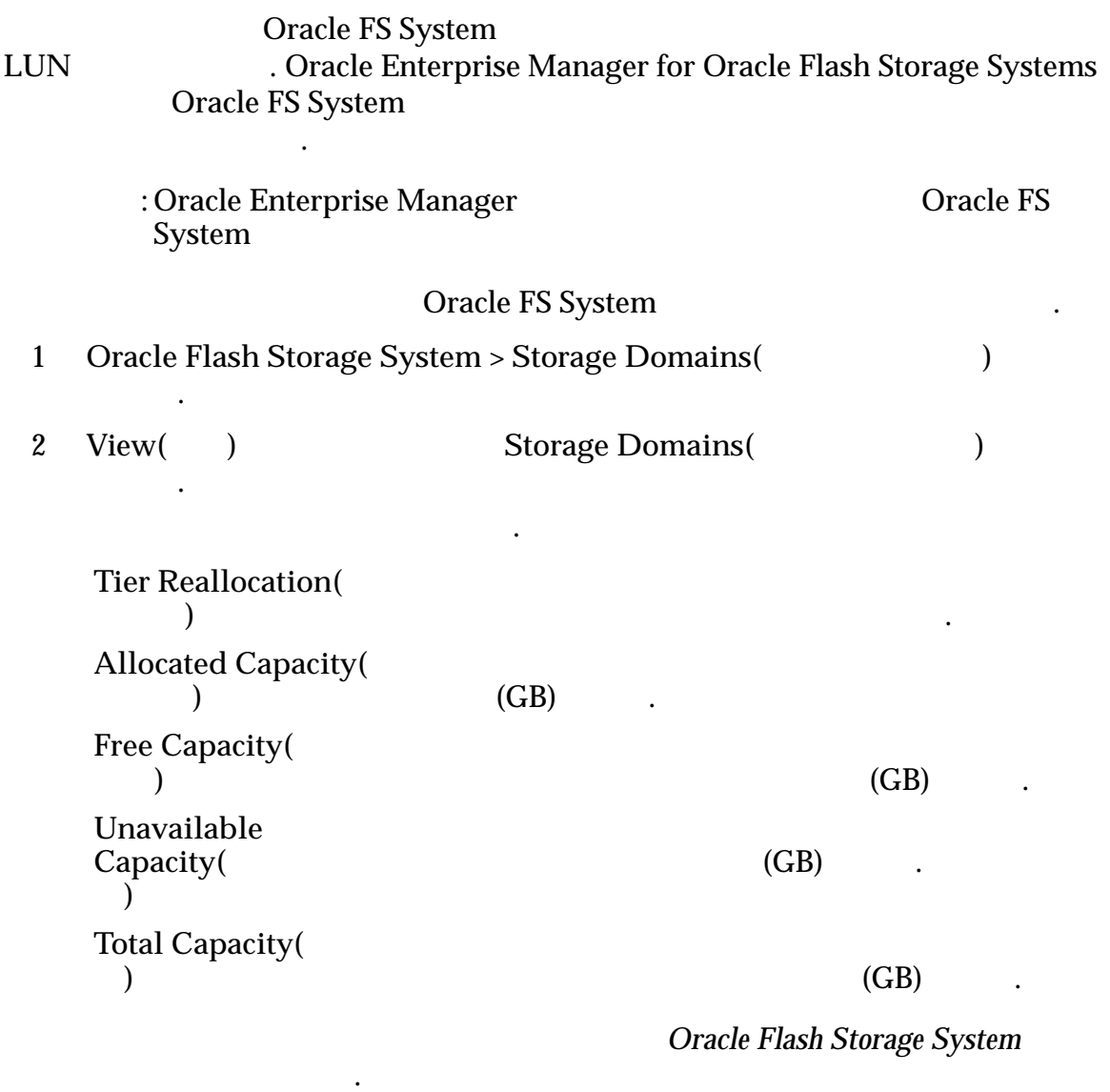

#### LUN 또는 복제 LUN 보기

습니다.

합니다.

Oracle Enterprise Manager for Oracle Flash Storage Systems<br>Cracle FS System LUN LUN Oracle FS System LUN LUN EUN

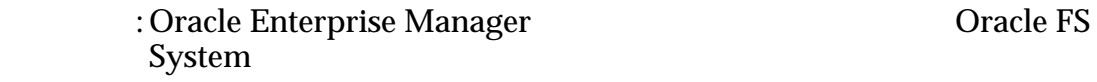

LUN LUN Oracle FS System

1 Oracle Flash Storage System > LUNs(LUN)

<span id="page-29-0"></span>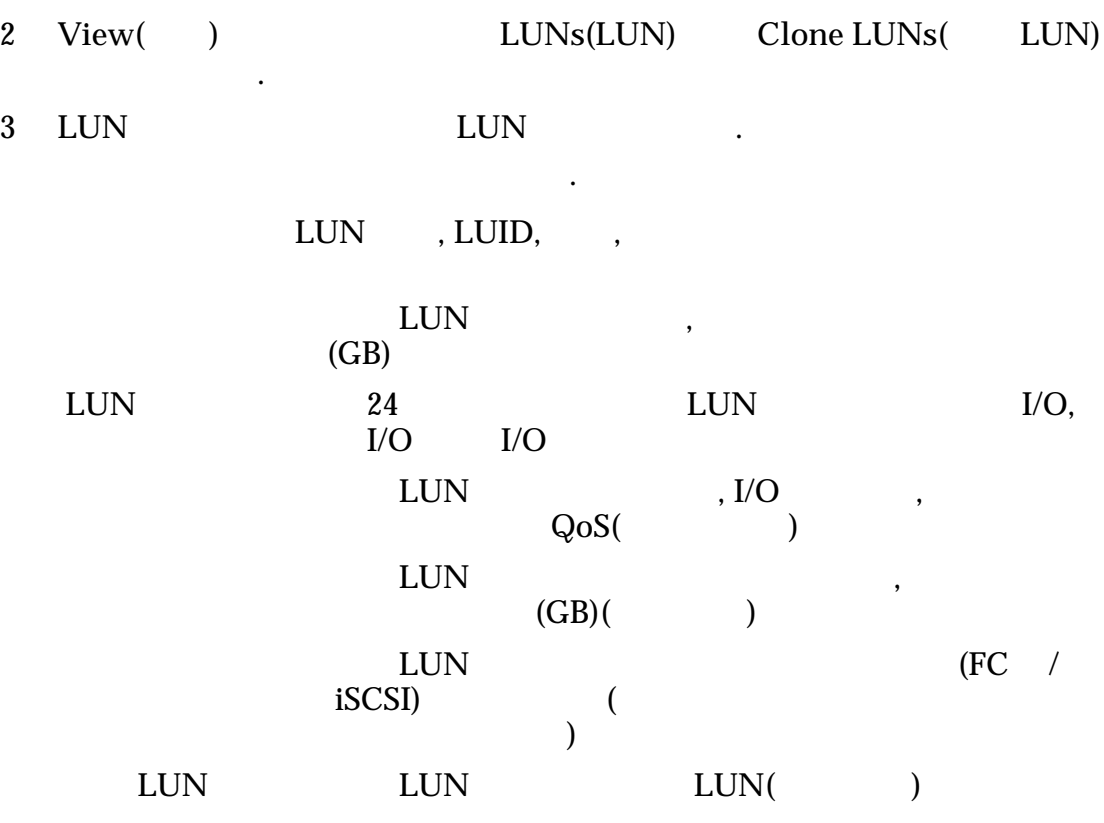

표시되는 데이터에 대한 정의 또는 자세한 내용은 *Oracle Flash Storage System* 관리

#### LUN 복제 일정 보기

설명서 참조하십시오.

Oracle Enterprise Manager for Oracle Flash Storage Systems<br>Cracle FS System LUN Oracle FS System

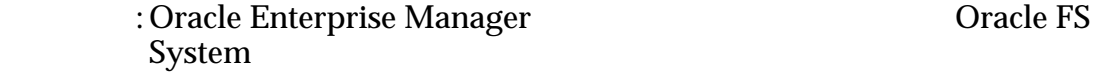

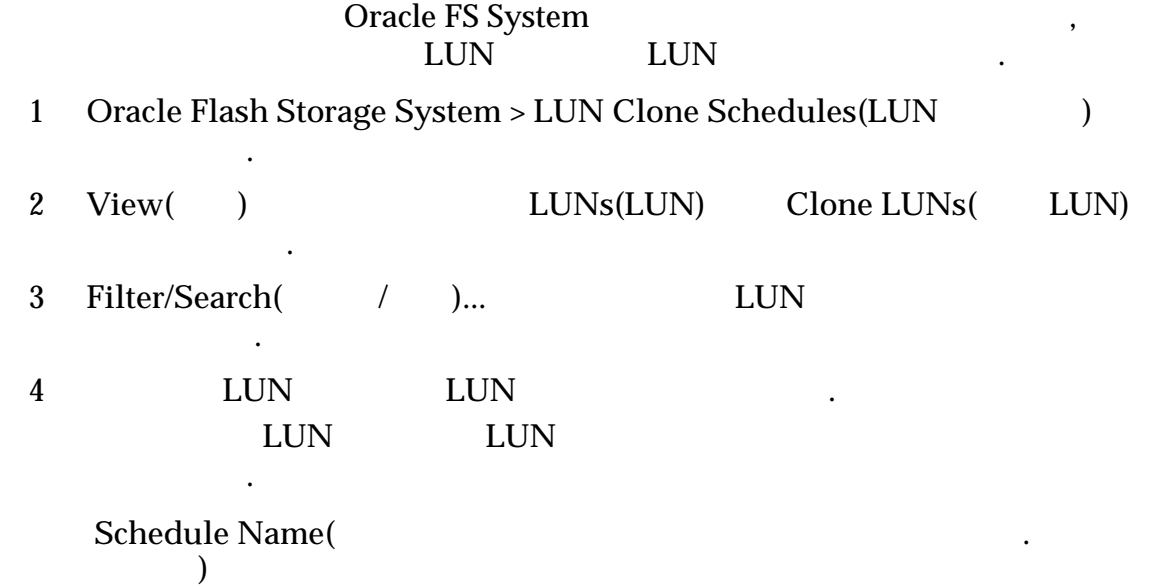

<span id="page-30-0"></span>**Start Time(** 간**)** LUN  $\blacksquare$ 입니다. Frequency( **let Protected**  $Volume($ 륨**)**  $(LUN)$ 니다. Enabled() 식별합니다.  $Yes()$ 있음을 나타냅니다. •  $No($ 있지 않음을 나타냅니다.

**Oracle Flash Storage System** 

#### 이벤트 보기

Oracle Enterprise Manager for Oracle Flash Storage Systems Oracle FS System

> : Oracle Enterprise Manager **National Oracle FS** System

> > 작업이 필요하지 않습니다. 경고의 경우에도 즉각 적인 작업이 필요하지 않지만 해결해야 합니다. 중요

하지 않도록 즉각적인 작업을 수행해야 합니다.

완료된 작업이 포함될 있습니다.

이벤트가 발생한 날짜 시간을 내려 보았다.

 $\cdot$  . The contract of the contract of the contract of the contract of the contract of the contract of the contract of the contract of the contract of the contract of the contract of the contract of the contract of the co 합니다. 시스템 이벤트에는 시스템에서 발생한 문제

#### Oracle FS System

합니다.

.

- 1 Oracle Flash Storage Systems(Oracle Flash Storage System) > Events( 벤트**)** 선택합니다.
	- Event() Oracle FS System

다음 항목에 대한 상태가 표시됩니다.

Severity( **Azimes** 

설명서 참조하십시오.

Category( **)** ,  $($  :  $)$ 

**Time Occurred(**발 생한 시간**)**

**Affected Item(** 을 받는 항목**)**

**Description(**)

 $2$ 

Oracle FS System  $\blacksquare$ 

설명서 참조하십시오.

표시되는 데이터에 대한 정의 또는 자세한 내용은 *Oracle Flash Storage System* 관리

니다.

Oracle FS System 보고서 생성 개요

Oracle FS System 보고서 관리

Oracle Enterprise Manager for Oracle Flash Storage Systems Oracle FS System , I/O  $\,$ 고서를 제공합니다.

Oracle FS System , Oracle FS System

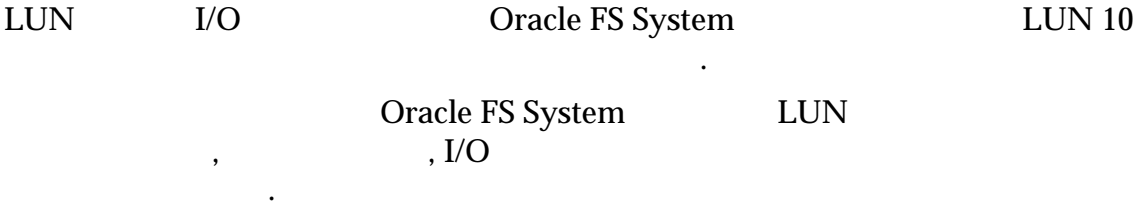

미리 정의된 보고서 이외에 사용자 정의 보고서를 만들 수도 있습니다. 사용자 정의

Oracle Enterprise Manager

#### 관련 링크

.

**Oracle FS System I/O Oracle FS System** 

 $\mathcal{O}(\mathcal{O}_\mathcal{A})$ 

#### 보고서 생성

Oracle FS System

필수 조건**:** Oracle Enterprise Manager 대상으로 추가된 하나 이상의 Oracle FS System

Oracle FS System Oracle FS System

<span id="page-32-0"></span>4 장

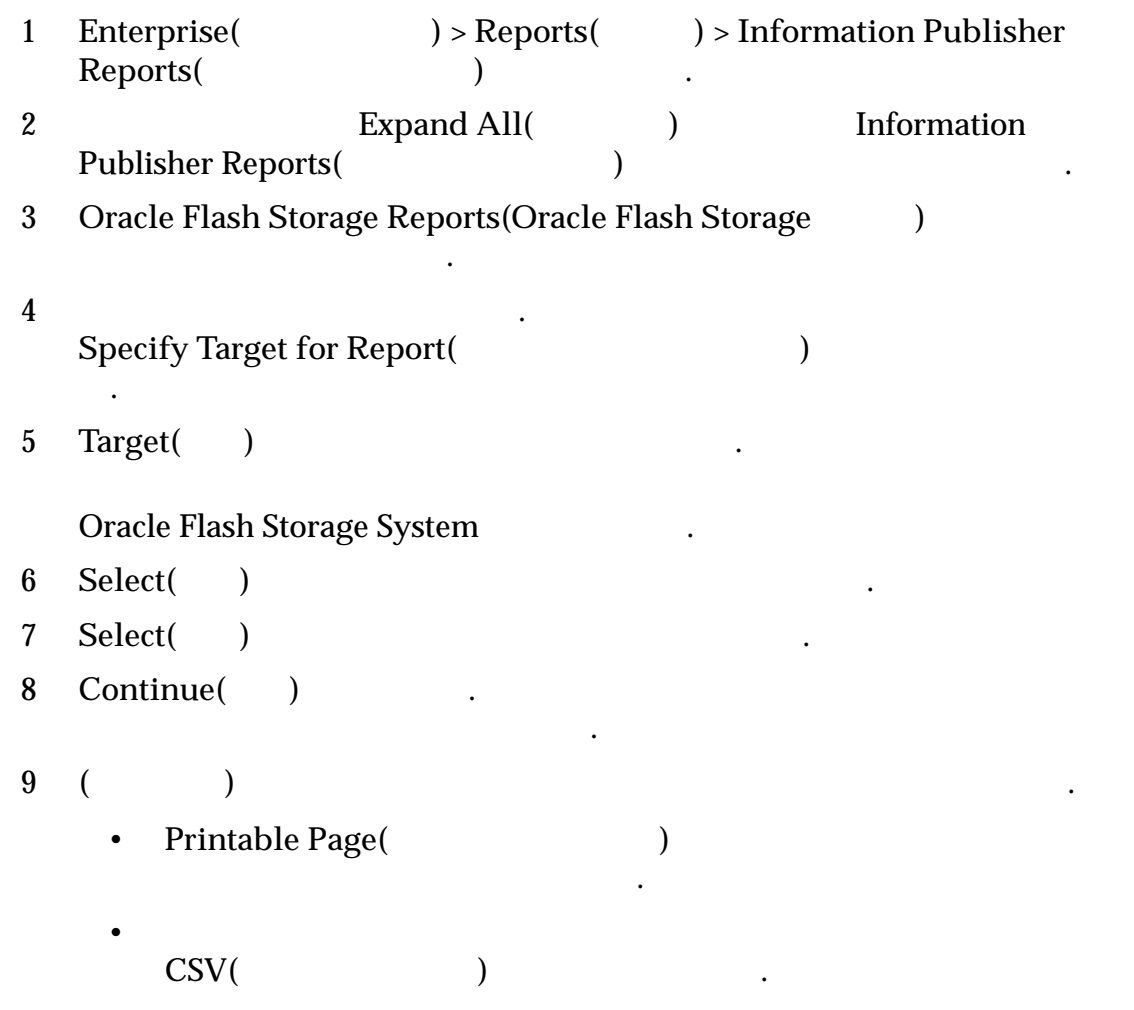

설명서 참조하십시오.

## 표시되는 데이터에 대한 정의 또는 자세한 내용은 *Oracle Flash Storage System* 관리

## <span id="page-34-0"></span>호스트 그룹 관리 개요

Oracle Enterprise Manager for Oracle Flash Storage Systems Oracle Enterprise Manager (2002) And The Second Contract of America was contracted with the contract of  $\lambda$ 

니다. 시스템이 변경되면 호스트 그룹의 이름을 수정하고 이상 필요하지 않은

처음 호스트 그룹을 만들 때는 호스트 그룹 이름만 지정합니다. 호스트 그룹 이름을

호스트 그룹을 만들어 SAN 호스트를 논리 단위로 구성할 있습니다. 호스트

만든 후에는 그룹에 호스트를 지정할 있습니다.

스트 그룹을 삭제할 있습니다.

이전에 만들어진 호스트 그룹에 호스트를 지정할 있습니다.

관련 링크

니다.

#### 호스트 그룹 만들기

#### 호스트 그룹을 만들면 등록된 SAN 호스트를 논리 구조적 단위에 연관시킬 있습

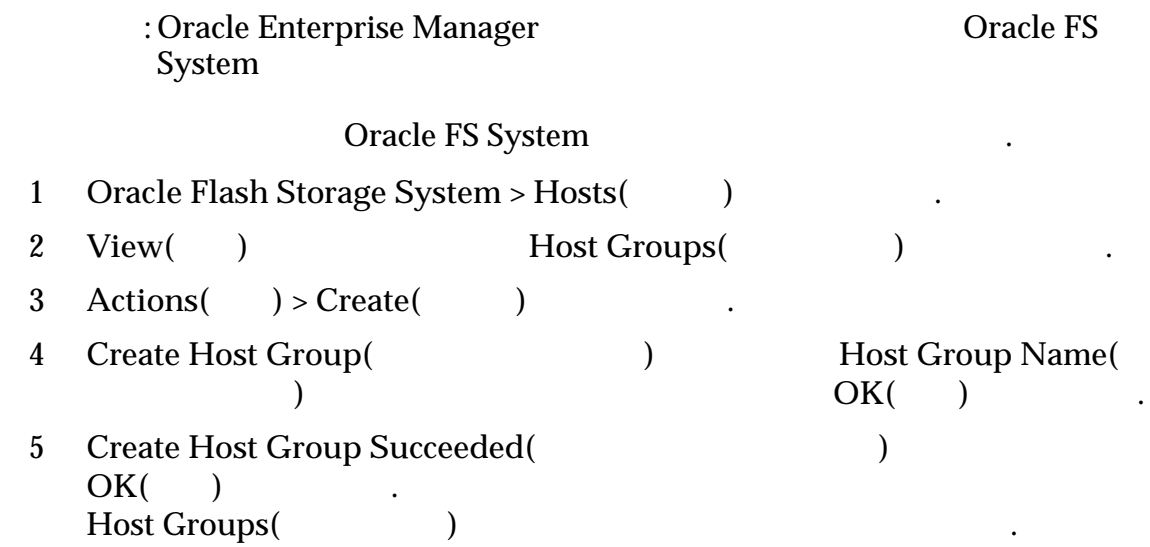

표시되는 데이터에 대한 정의 또는 자세한 내용은 *Oracle Flash Storage System* 관리

#### <span id="page-35-0"></span>호스트 그룹 수정

설명서 참조하십시오.

설명서 참조하십시오.

룹을 삭제할 있습니다.

 $\mathcal{A}$ 시 아버지 않습니다.

설명서 참조하십시오.

이름 변경을 통해서만 호스트 그룹을 수정할 있습니다.

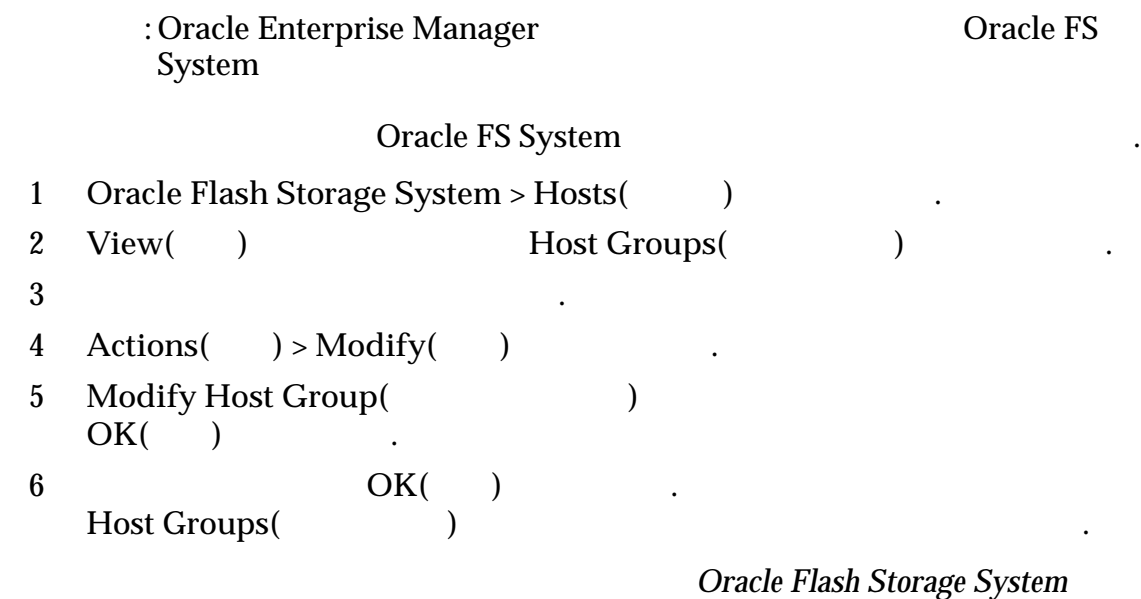

#### 호스트 그룹 삭제

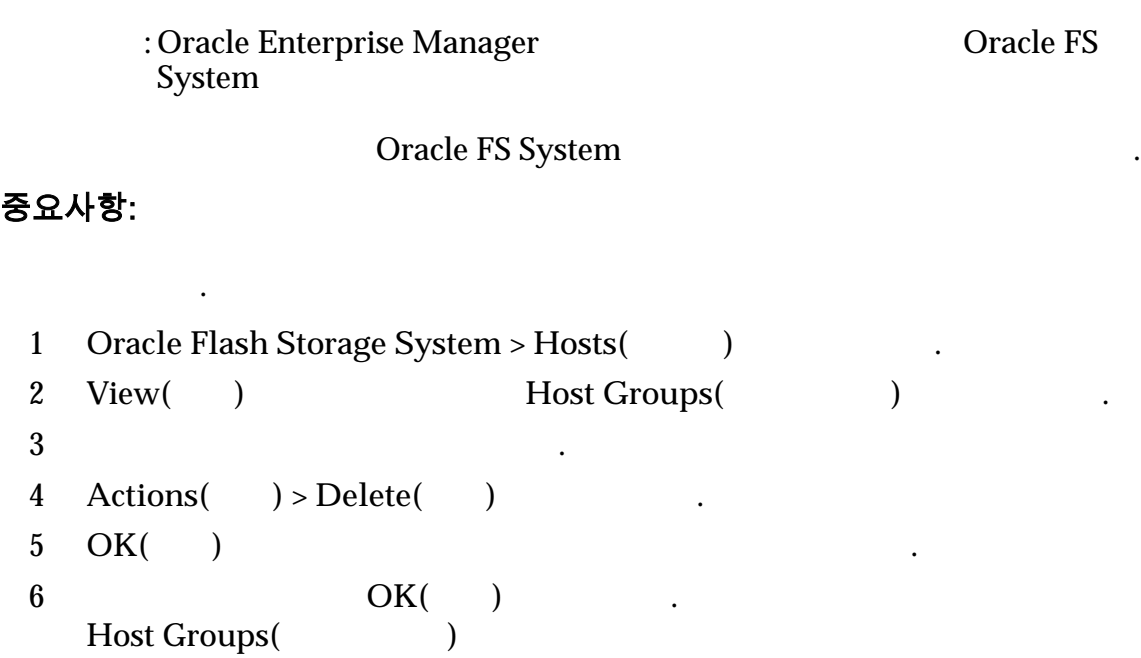

**Oracle Flash Storage System** 

#### <span id="page-36-0"></span>호스트 그룹에 호스트 지정

건**:**

합니다.

호스트 그룹을 만든 후에는 호스트 그룹에 호스트를 지정할 있습니다. • Oracle Enterprise Manager **Dracle Constants** FS System • 호스트 그룹을 만들어야 호스트 그룹에 호스트를 지정할  $\mathcal{L}(\mathcal{L})$ Oracle FS System

시자를 새로 만들어진 호스트 또는 기존 호스트에 연관시킵니다. 지정 작업은 기존

주: Oracle FS System Manager(GUI)

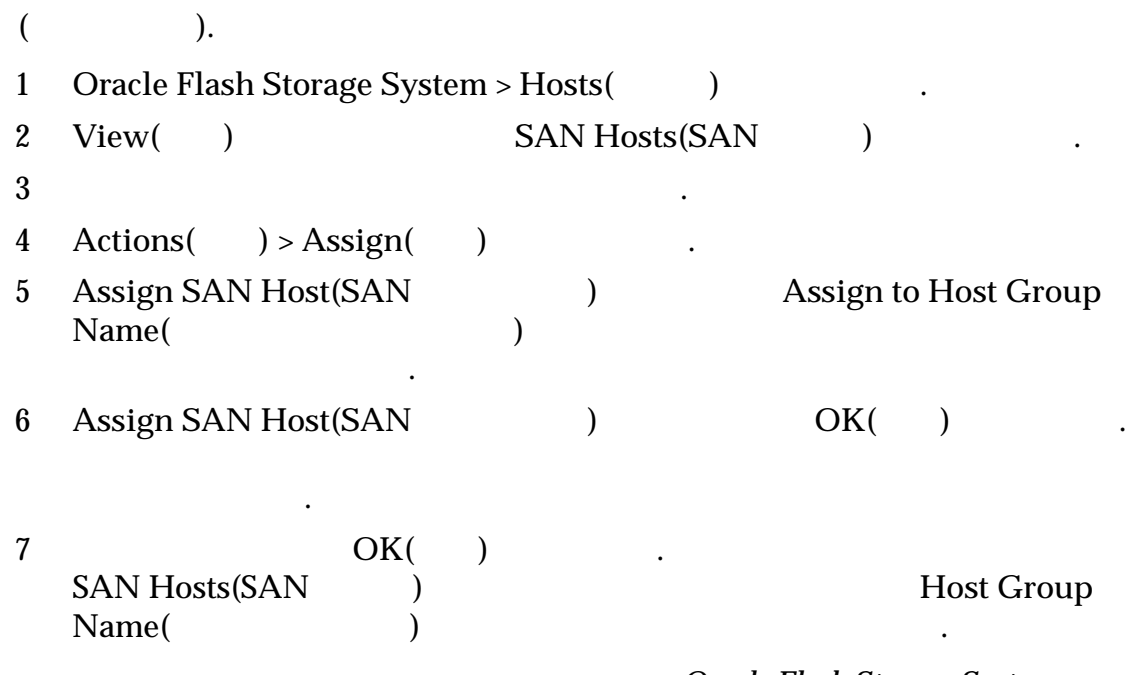

**Oracle Flash Storage System** 

## 볼륨 그룹 관리 개요

있습니다.

Oracle Enterprise Manager for Oracle Flash Storage Systems Oracle Enterprise Manager 에서 Oracle FS System 볼륨 그룹을 생성, 수정 또는 삭제할

으로 관리하지 않고 함께 관리할 있습니다. 또한 볼륨 그룹 간의 상위-하위 관계

#### $(LUN)$

볼륨 그룹을 만들 그룹에 대한 이름 용량을 지정합니다. 볼륨 그룹을 만든 LUN QoS() LUN

지정하여 그룹 계층을 만들 있습니다.

설명서 참조하십시오.

, LUN QoS ZUN EUN

#### LUN

관련 링크

#### *[LUN](#page-43-0)* 만들기*:* 서비스 품질

#### 볼륨 그룹 만들기

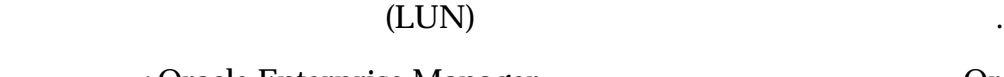

: Oracle Enterprise Manager **National Oracle FS** 

#### Oracle FS System

1 Oracle Flash Storage System > Volume Groups( $\qquad$ )

2 **Actions(** ) > **Create(** )

System

3 Create Volume Group(
and the United States of the New York of the Hotel States of the Hotel States of the Hotel States of the Hotel States of the Hotel States of the Hotel States of the Hotel States of the Hotel States o 매개변수를 지정합니다.

#### 필수 매개변수:

- **Volume Group Name**(
)
- **Parent Volume Group(**  $\rightarrow$  **)** <none>(<  $\rightarrow$ ).  $\langle$   $\rangle$   $\langle$   $\rangle$   $\rangle$   $\langle$   $\rangle$

 $\overline{\phantom{a}}$ 

<span id="page-37-0"></span> $\ddotsc$   $\ddotsc$ 

4 **OK(**확인**)** 누릅니다.

설명서 참조하십시오.

수정할 있습니다.

5 Create Volume Group Succeeded(
and the United States of the United States of the United States of the United States of the United States of the United States of the United States of the United States of the United States **OK(**확인**)** 누릅니다. Volume Groups(  $\qquad \qquad$ LUN QoS() LUN

**Oracle Flash Storage System** 

#### 볼륨 그룹 수정

<span id="page-38-0"></span>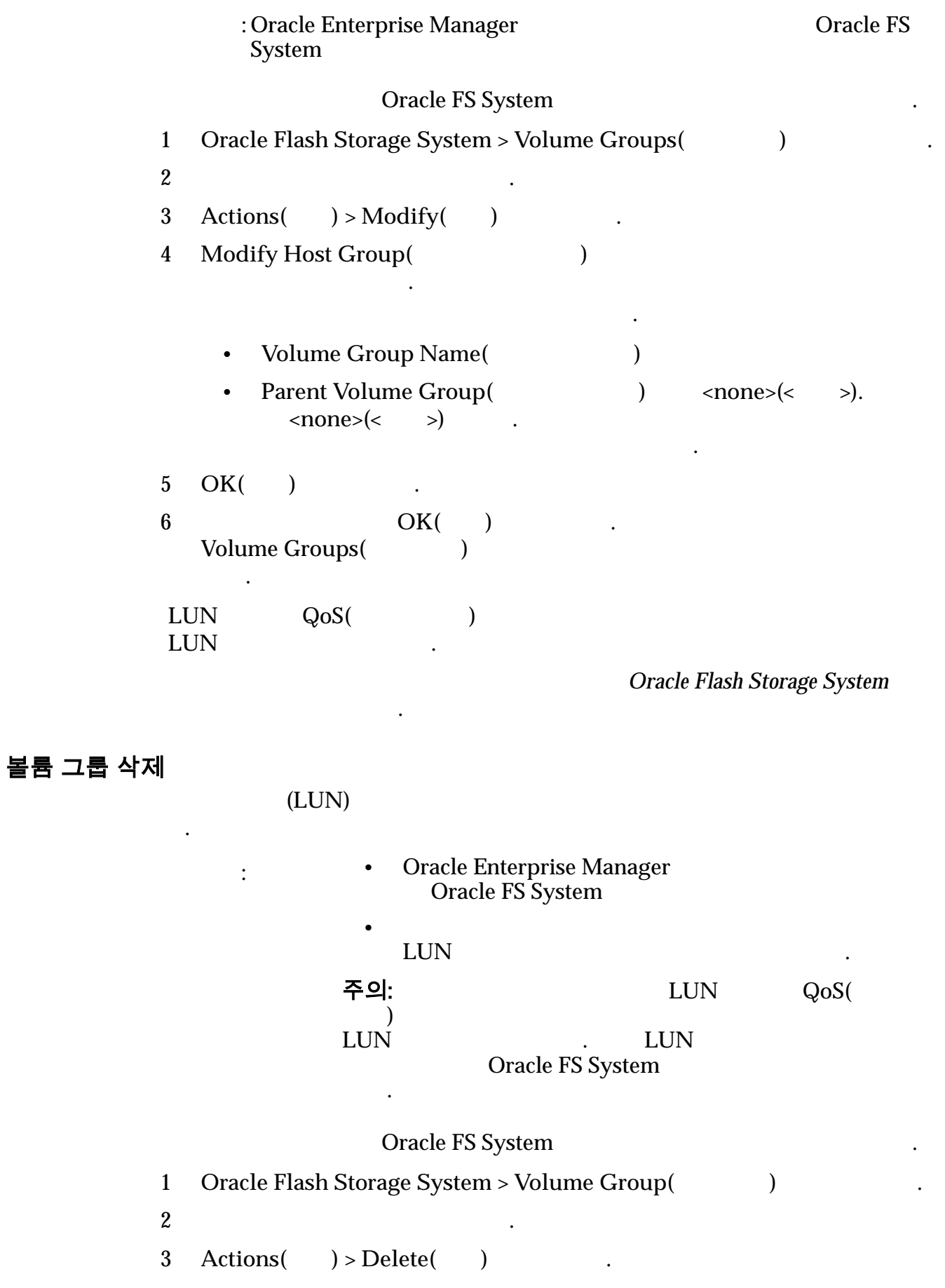

4 **OK(**확인**)** 누릅니다. 5 OK( )  $\cdot$  . Volume Groups ( .

## <span id="page-39-0"></span>스토리지 도메인 관리 개요

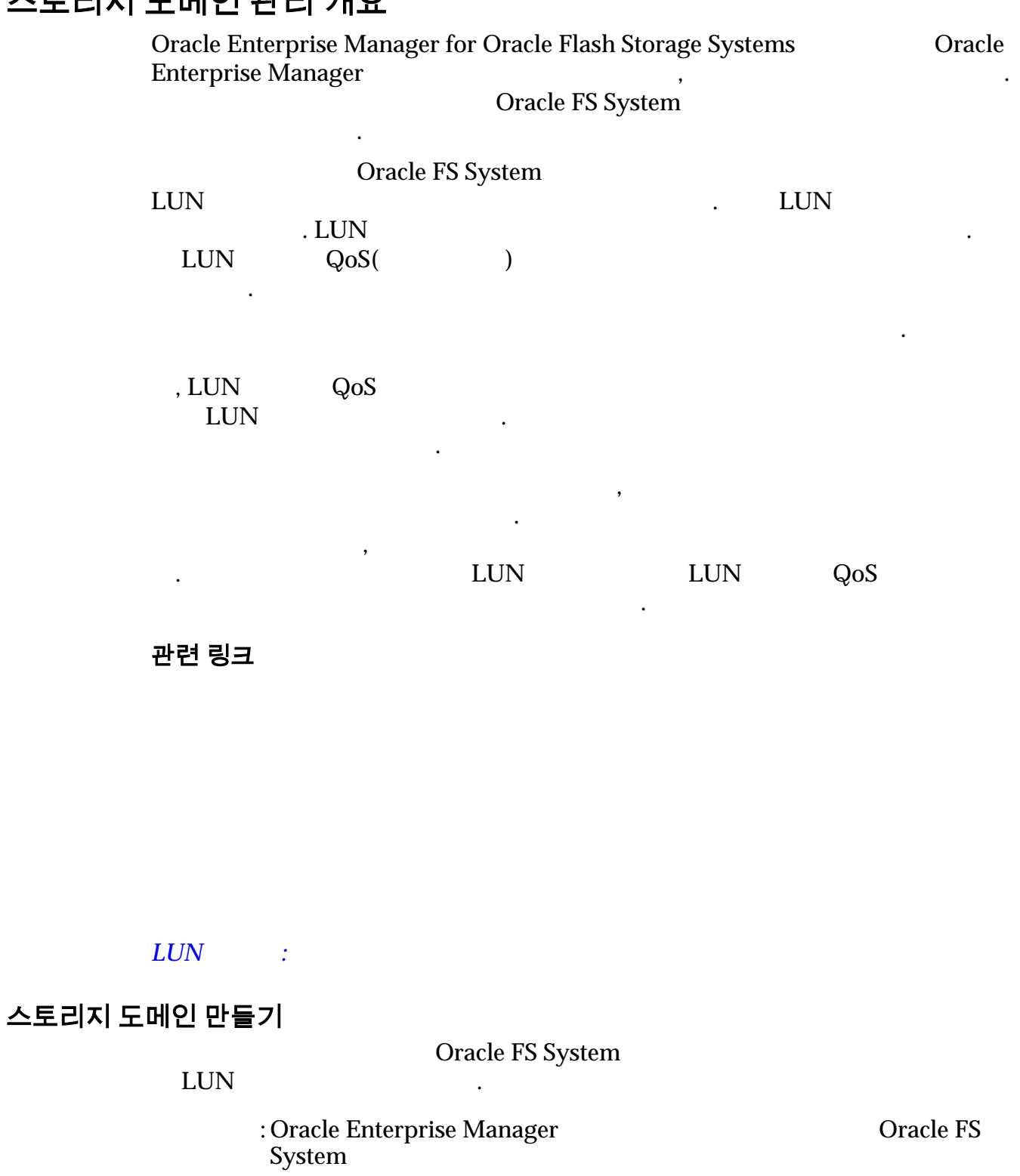

<span id="page-40-0"></span>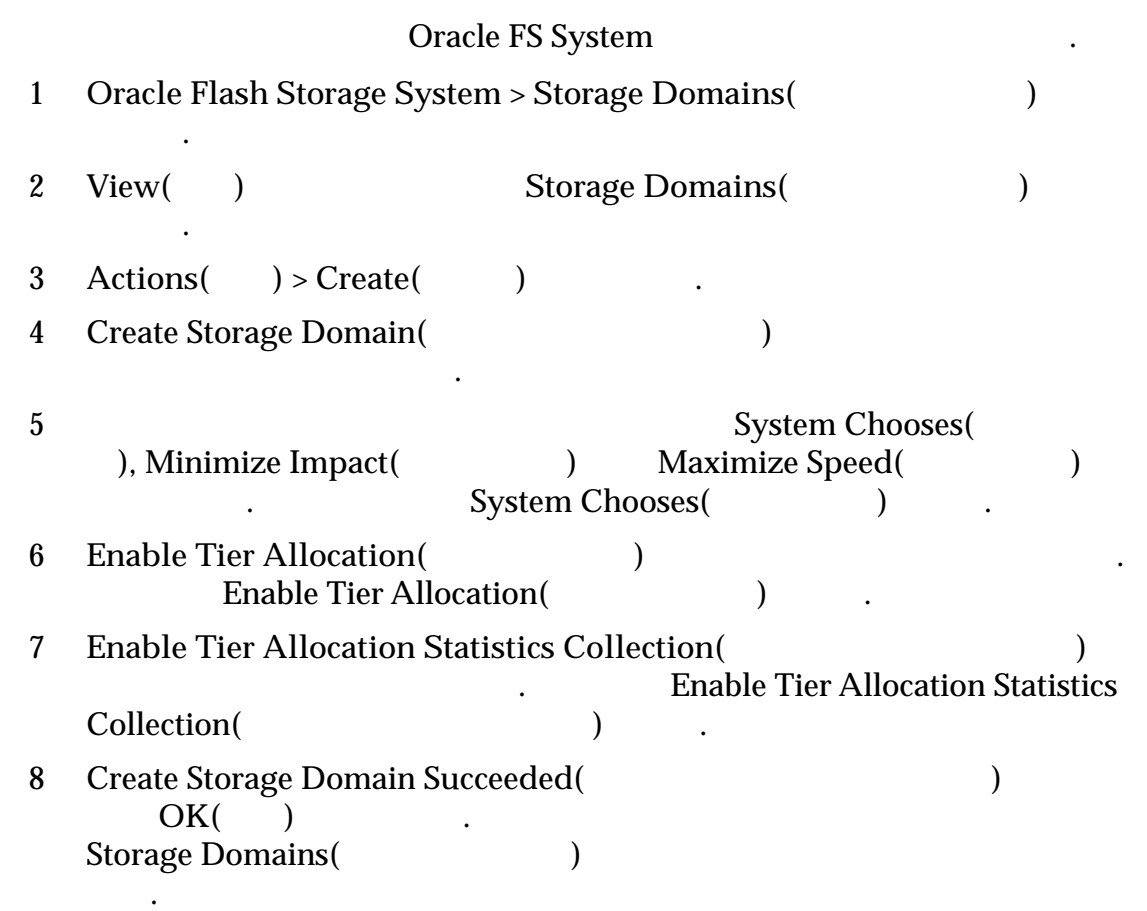

표시되는 데이터에 대한 정의 또는 자세한 내용은 *Oracle Flash Storage System* 관리

## 스토리지 도메인 수정

설명서 참조하십시오.

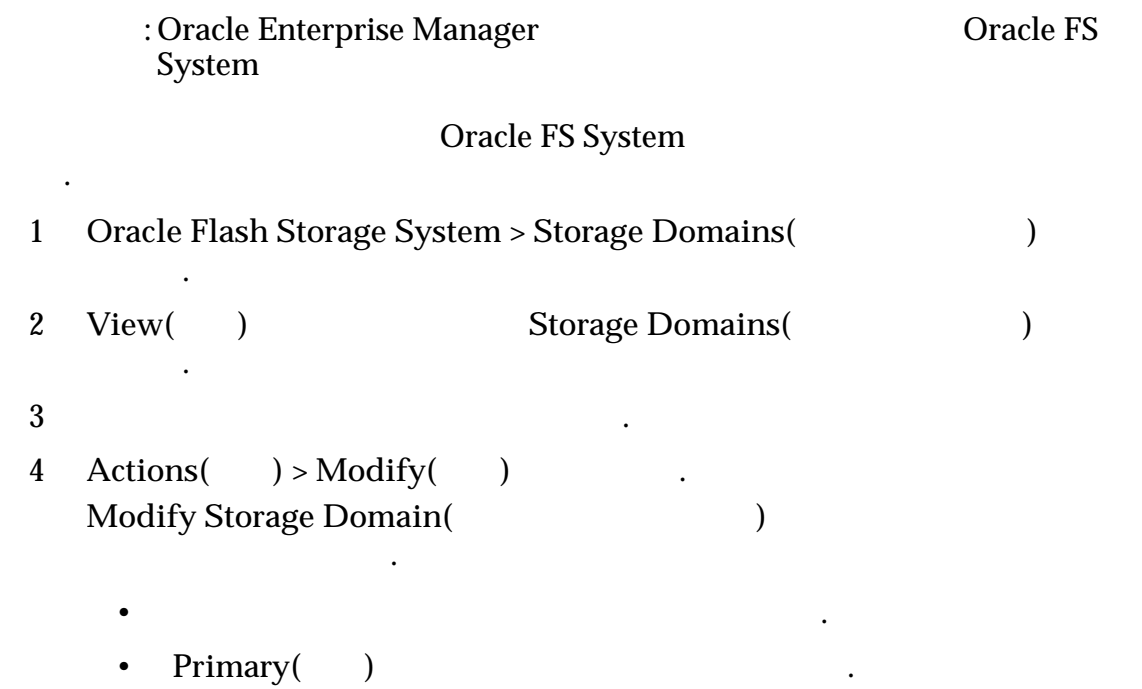

스토리지 도메인의 이름 또는 기본 스토리지 도메인 속성을 변경할 있습니다.

5 OK( ) . 6 확인 대화 상자에서 **OK(**확인**)** 누릅니다. Storage Domain(Chernal Extended on the United Storage Domain (Chernal Extended on the United States on the United States on the United States on the United States on the United States on the United States on the United Sta 시됩니다.

#### <span id="page-41-0"></span>스토리지 도메인 삭제

니다.

: Oracle Enterprise Manager **Drace Enterprise Manager** Oracle FS System

Oracle FS System

이상 필요하지 않은 경우 스토리지 도메인을 삭제할 있습니다.

1 **1** Oracle Flash Storage System > Storage **Domains**(and  $\overline{)}$  $2$  View() Storage Domains() 합니다. 3 삭제할 스토리지 도메인을 선택합니다. 4 **Actions(**작업**)** > **Delete(**삭제**)** 누릅니다. 5 OK( ) 6 확인 대화 상자에서 **OK(**확인**)** 누릅니다. Storage Domain(Chernal Storage in the storage of the state of the state of the state of the state of the state o 도메인이 표시되지 않습니다.

드라이브 그룹이 기본 드라이브 그룹으로 설정되도록 변경할 있습니다.

#### 드라이브 그룹을 기본 드라이브 그룹으로 변경

대상으로 선택해야 합니다.

필수 조건**:** Oracle Enterprise Manager 대상으로 추가된 하나 이상의 Oracle FS System

Oracle FS System

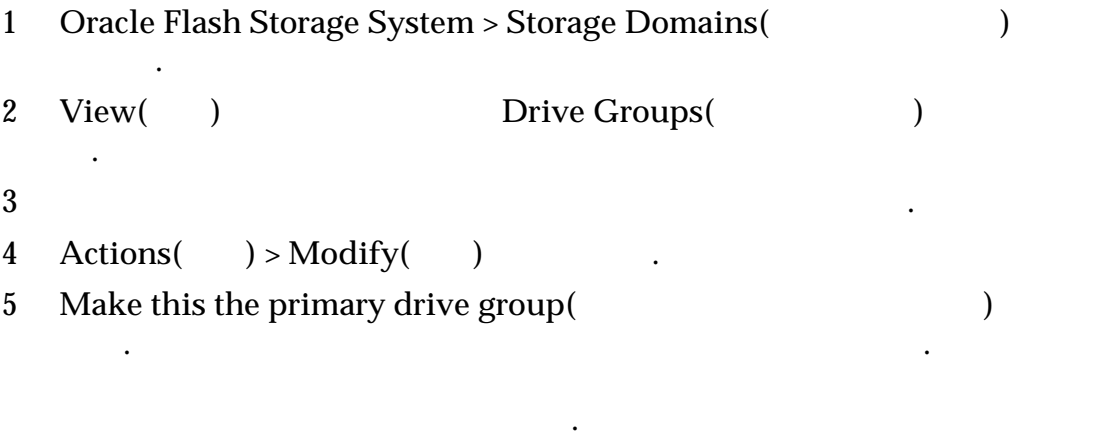

6 확인 대화 상자에서 **OK(**확인**)** 누릅니다.

## <span id="page-42-0"></span>LUN 관리

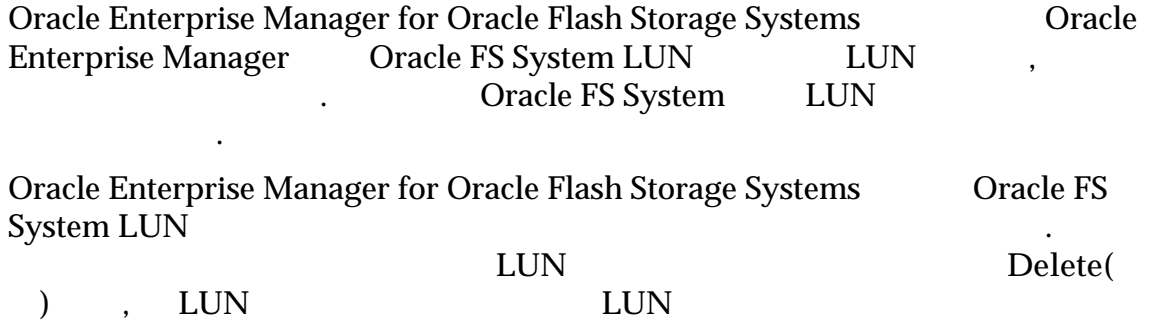

**Copy(**  $\longrightarrow$   $\longrightarrow$  LUN  $C$ lone( ) the  $\blacksquare$ 

#### 관련 링크

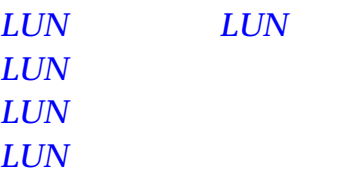

설명서 참조하십시오.

### LUN 만들기 개요

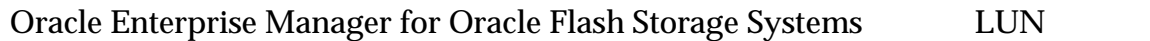

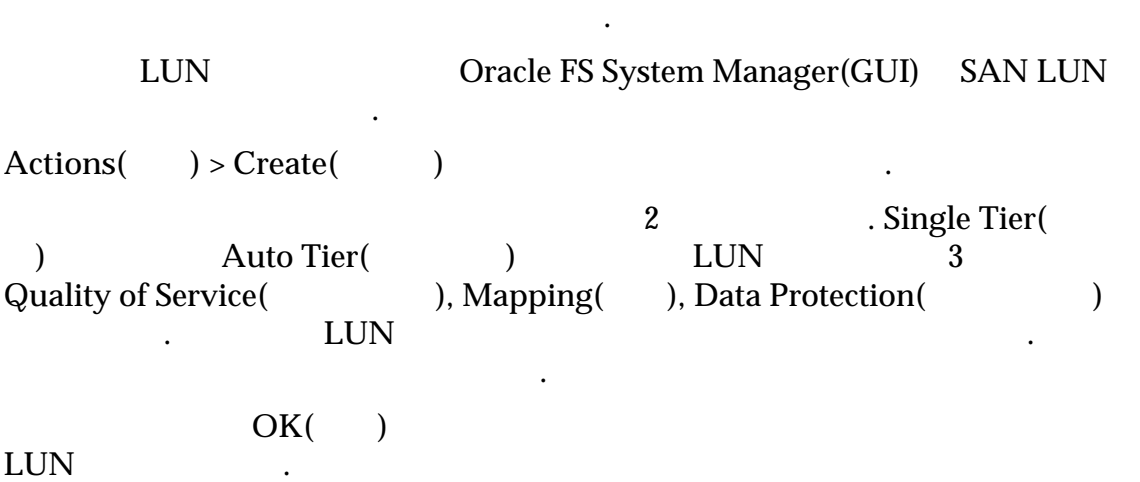

**Oracle Flash Storage System** 

<span id="page-43-0"></span>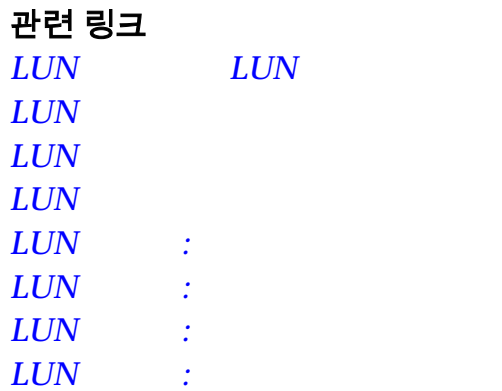

### LUN 만들기

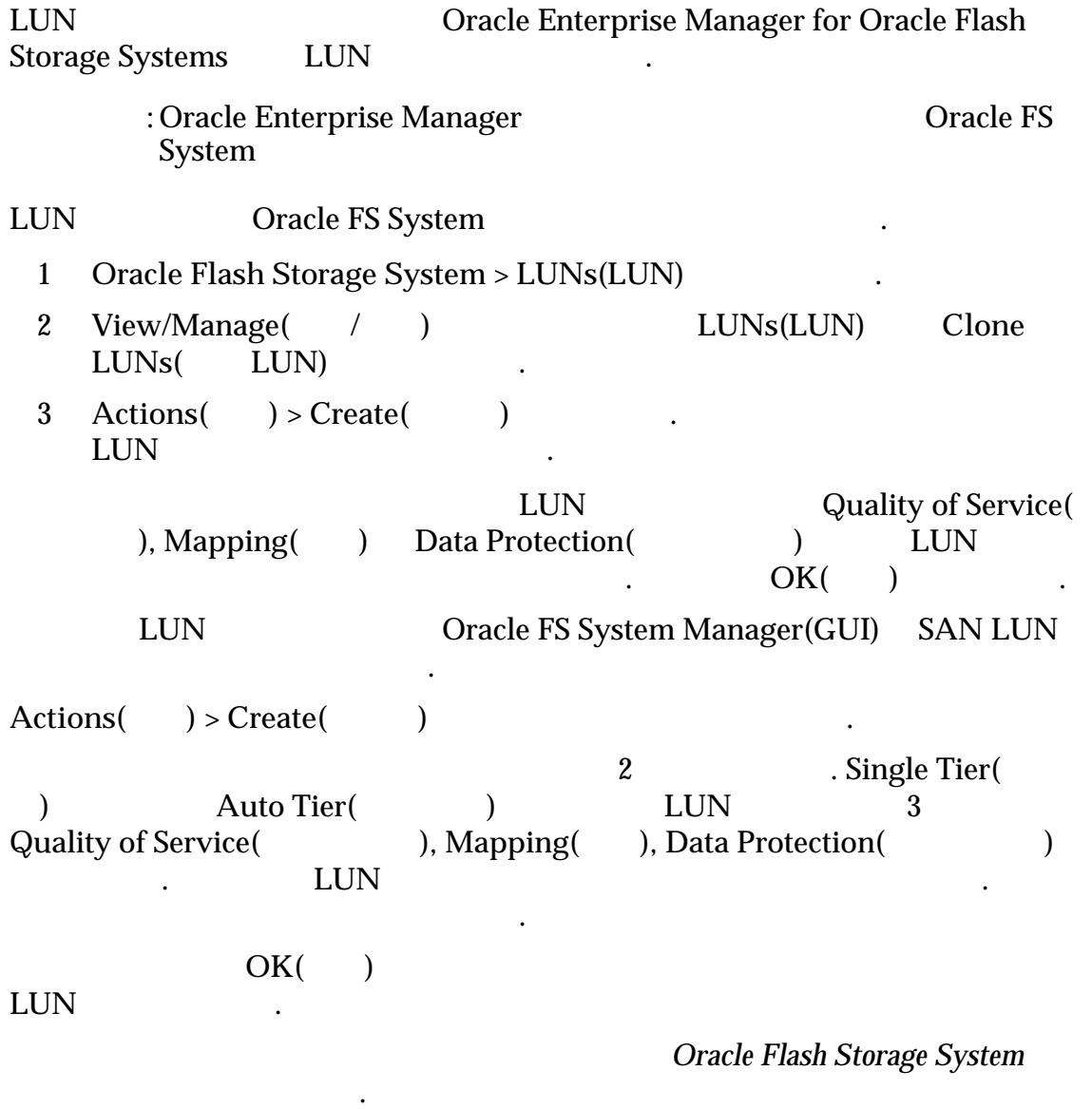

### LUN 만들기: 서비스 품질

지정합니다.

 $LUN$   $QoS($ 

<span id="page-44-0"></span>Quality of Service(
+ The UN LUN  $\,$ ,  $\,$ ,  $\,$ ,  $\,$ ,  $\,$ ,  $\,$ ,  $\,$ ,  $\,$ ,  $\,$ ,  $\,$ ,  $\,$ ,  $\,$ ,  $\,$ ,  $\,$ ,  $\,$ ,  $\,$ ,  $\,$ ,  $\,$ ,  $\,$ ,  $\,$ ,  $\,$ ,  $\,$ ,  $\,$ ,  $\,$ ,  $\,$ ,  $\,$ ,  $\,$ ,  $\,$ ,  $\,$ ,  $\,$ ,  $\,$ ,  $\,$ ,  $\,$ ,  $\,$ ,  $\,$ ,  $\,$ ,  $\,$ , 용량 기타 QoS 속성을 지정할 있습니다. 1 Single Tier(
a) Auto Tier(  $\qquad$ ) 2 **Quality of Service(**(a)  $3$  EUN  $\blacksquare$  $[...]$   $\Box$  $\mathcal{L}_{\mathcal{S}}$ 4 LUN Name(LUN ) 5 ( ) LUN 6 **Storage Profile**(  $\qquad$ ) Custom(  $\qquad \qquad$ ) . • 기존 스토리지 프로파일을 선택하면 시스템에서 선택된 프로파일을 선택하면 시스템에서 선택  $QoS$  , and the unit  $QoS$ 되어 사용할 없습니다. 이는 스토리지 프로파일을 통해 필드가 정의 되었으므로 해당 필드를 변경할 없음을 나타냅니다. Postom(
Here  $\frac{1}{2}$  (Basic(
Here  $\frac{1}{2}$  and  $\frac{1}{2}$  and  $\frac{1}{2}$  and  $\frac{1}{2}$  and  $\frac{1}{2}$  and  $\frac{1}{2}$  and  $\frac{1}{2}$  and  $\frac{1}{2}$  and  $\frac{1}{2}$  and  $\frac{1}{2}$  and  $\frac{1}{2}$  and  $\frac{1}{2}$  and  $\frac{1}{2}$  and  $\frac{$ (a) Basic(b) Advanced(b) Basic(
Typical Access(
Typical Access(  $\qquad$ ), I/O Bias(I/O  $\qquad$ ), Priority Leve ) Priority Level(  $)$   $\qquad \qquad \ldots$  $Advanced() \quad | RAID Level(RAID) \quad | Read Ahead()$ Priority Level(2002) 7 **Background Copy Priority(**  $\begin{array}{ccc} \hline \text{7} & \text{8} \\ \hline \end{array}$ 니다. 8 **Capacity(** ) Allocated Logical Capacity( 량**)** 필드의 값을 조정합니다. 9 ( $\overrightarrow{OK}$  ) OK( $\overrightarrow{LUN}$  $OK($   $)$   $Mapping($   $Data Protection($   $)$ QoS LUN LUN QoS Mapping() LUN 또는 모든 호스트에 대한 매핑을 정의합니다. **Oracle Flash Storage System** 설명서 참조하십시오.

#### LUN 만들기: 선택된 호스트에 매핑

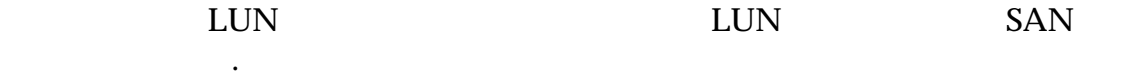

<span id="page-45-0"></span>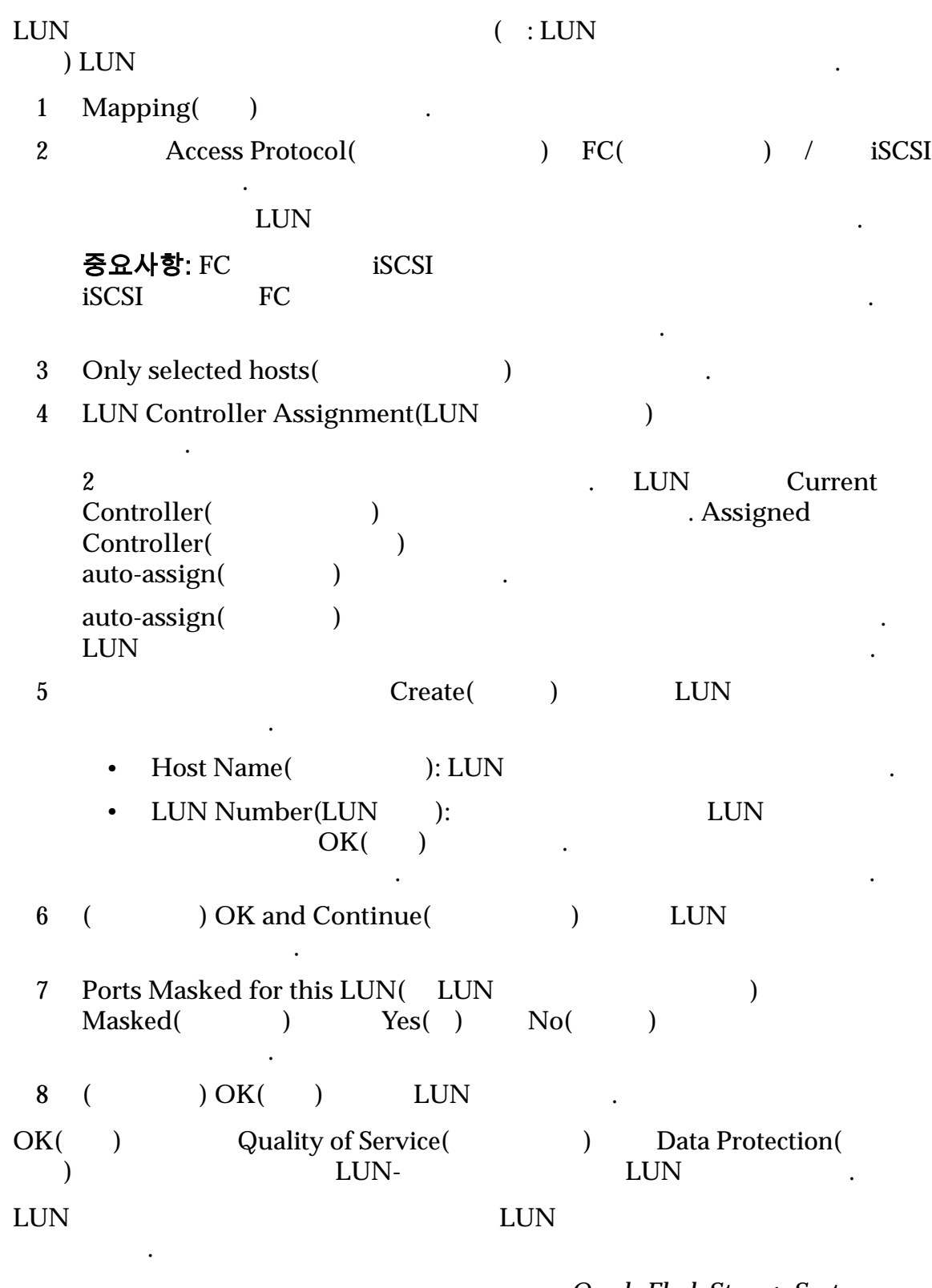

표시되는 데이터에 대한 정의 또는 자세한 내용은 *Oracle Flash Storage System* 관리

### LUN 만들기: 모든 호스트에 매핑

설명서 참조하십시오.

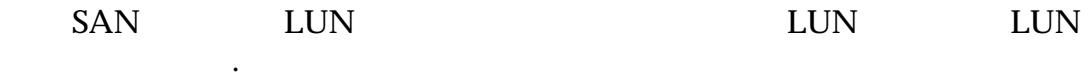

<span id="page-46-0"></span>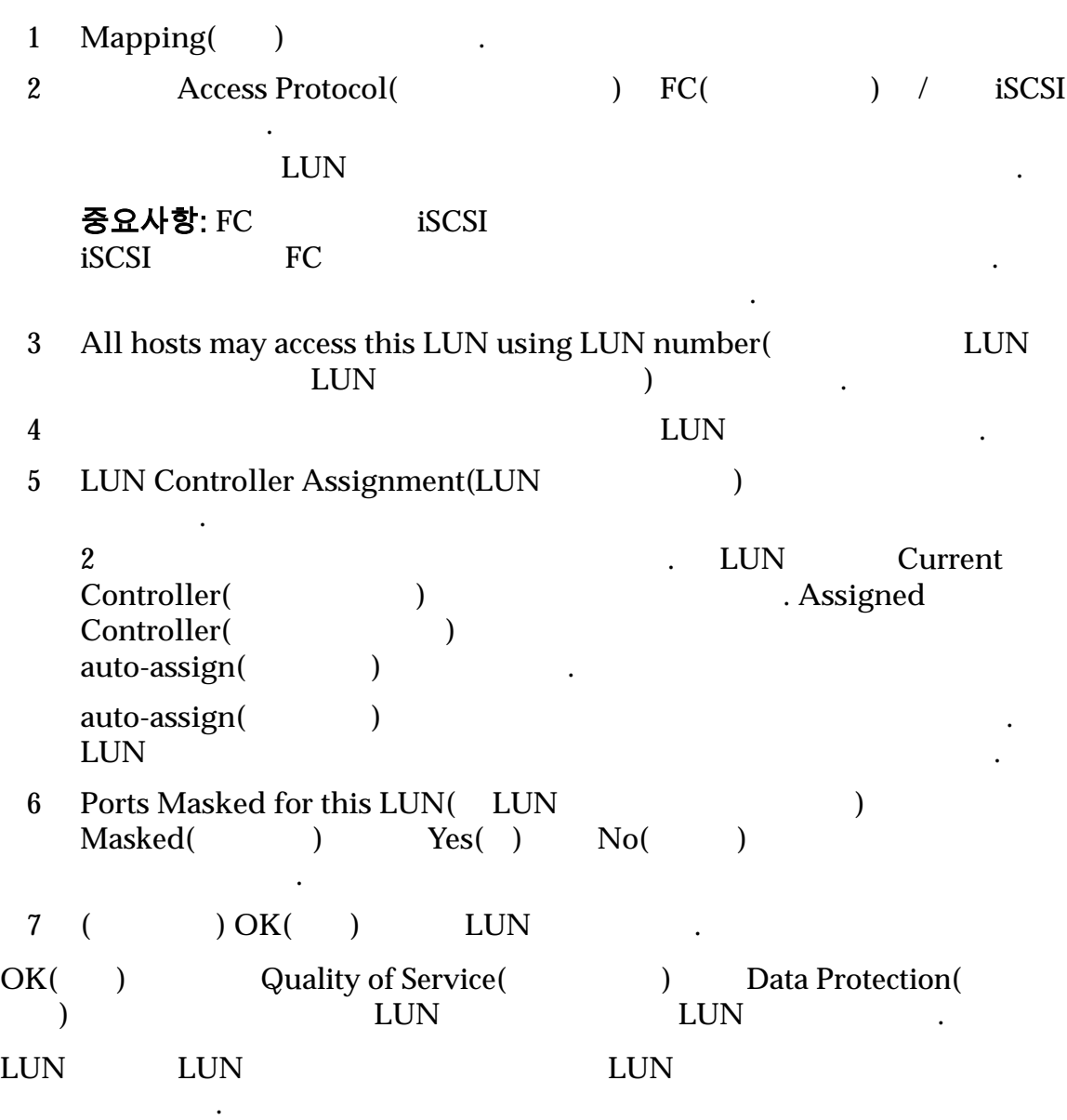

#### LUN 만들기: 데이터 보호

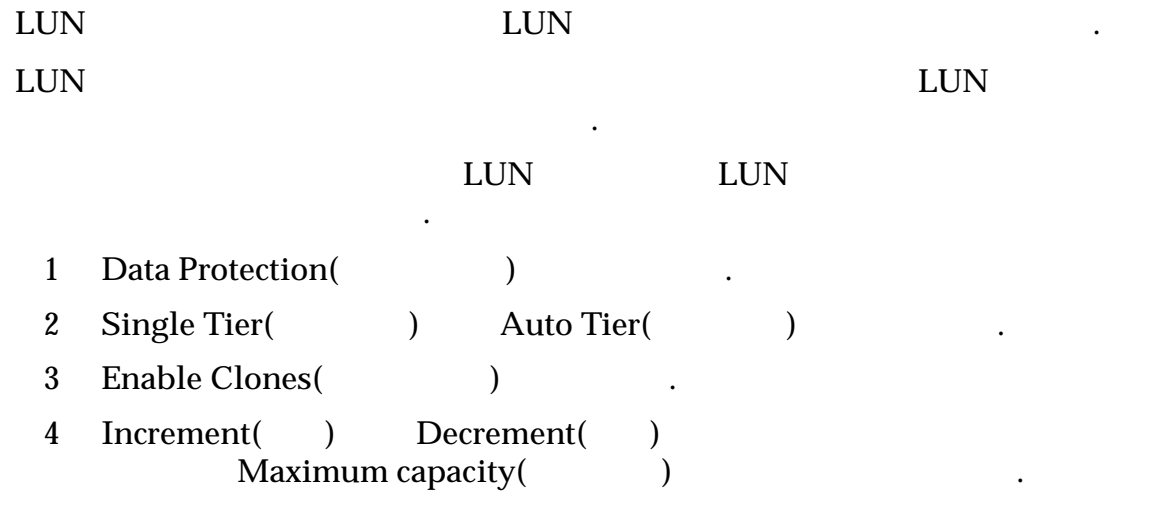

<span id="page-47-0"></span>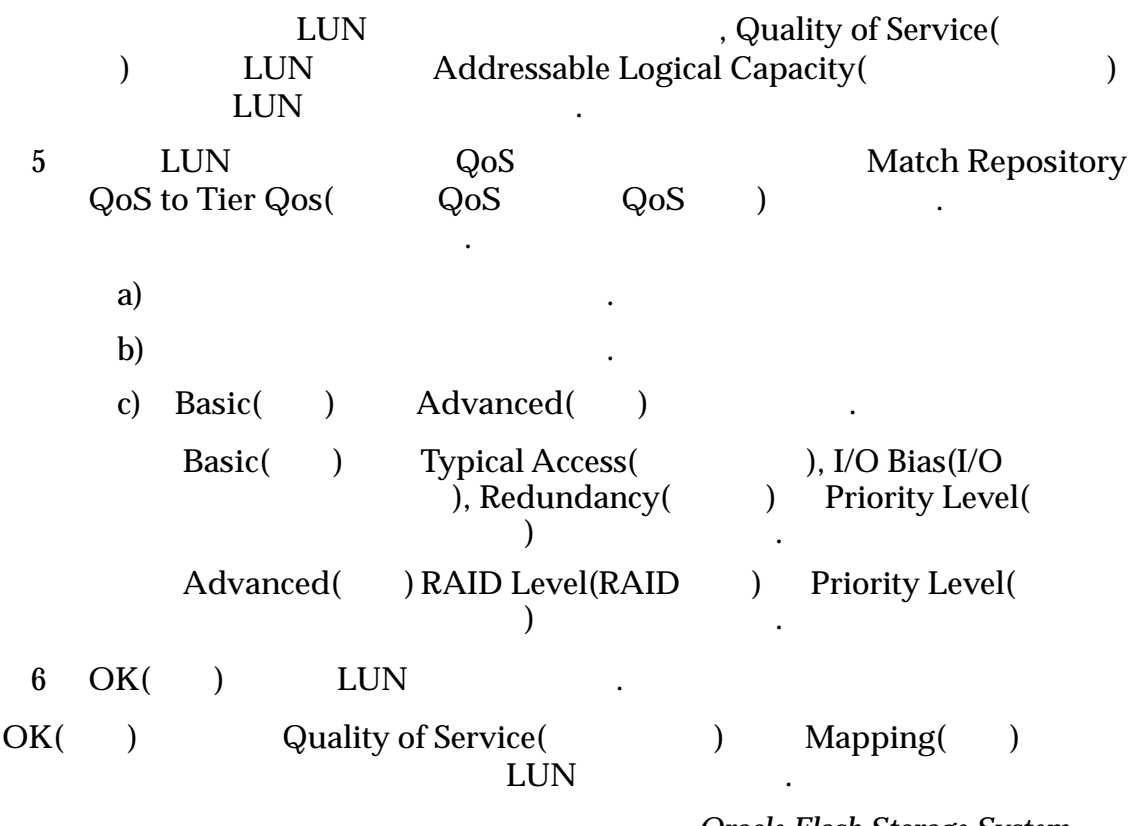

표시되는 데이터에 대한 정의 또는 자세한 내용은 *Oracle Flash Storage System* 관리

## LUN 수정 개요

설명서 참조하십시오.

*[LUN](#page-49-0)* 수정*:* 특정 호스트에 매핑됨

*[LUN](#page-48-0)* 수정*:* 서비스 품질

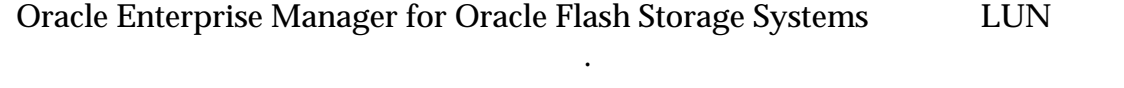

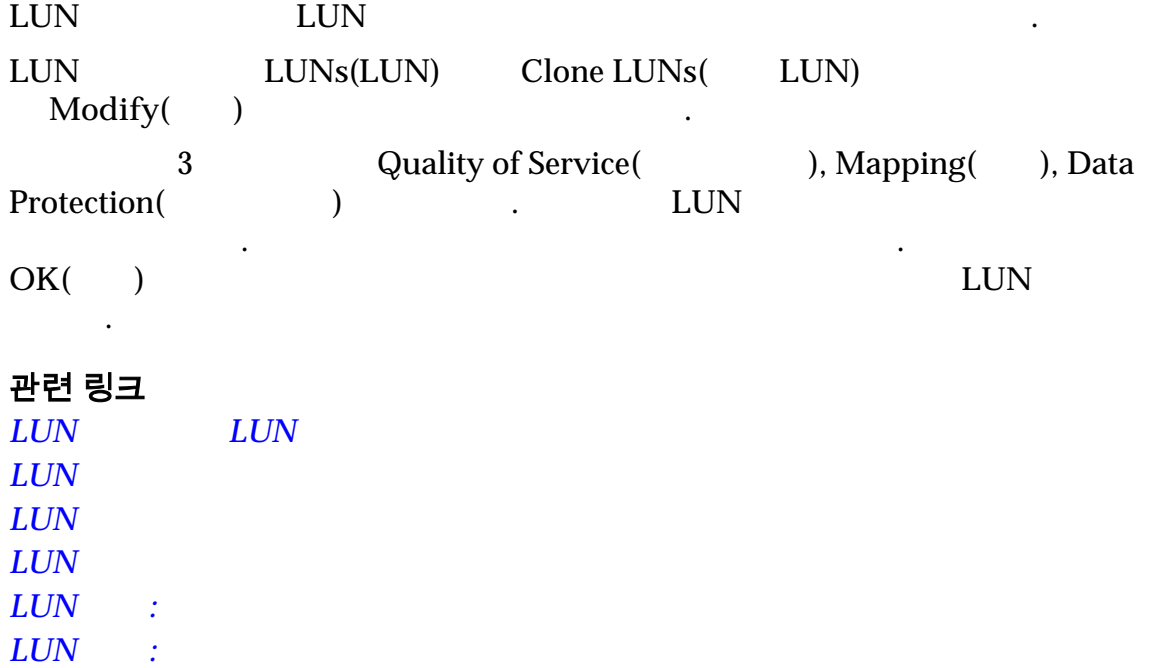

### <span id="page-48-0"></span>LUN 수정

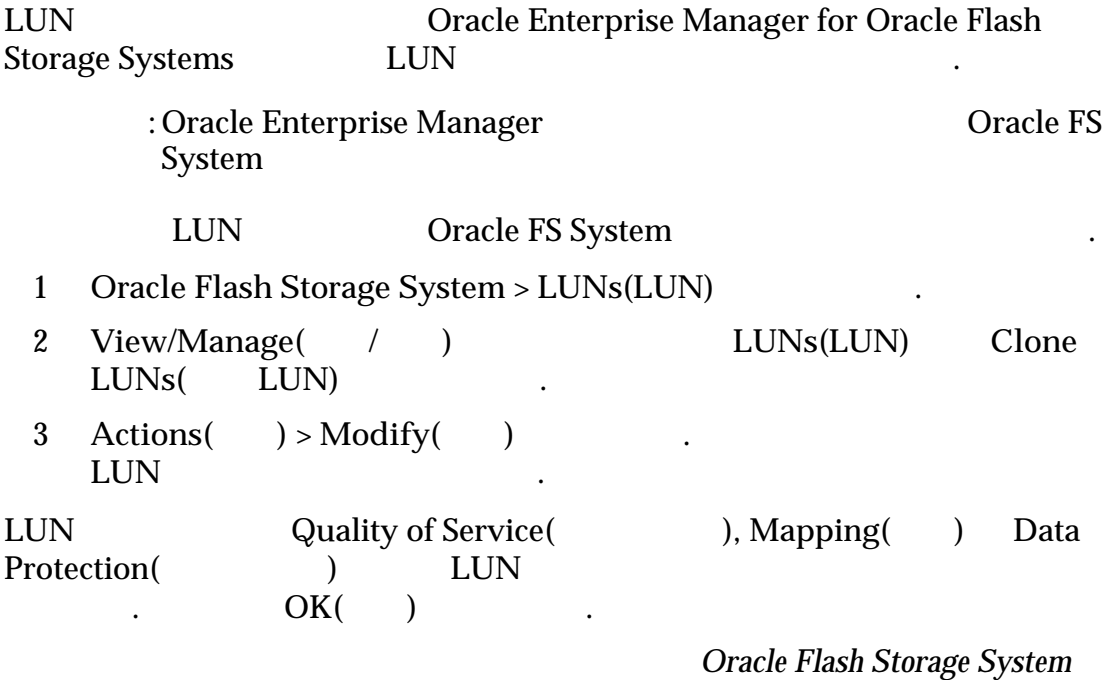

#### LUN 수정: 서비스 품질

설명서 참조하십시오.

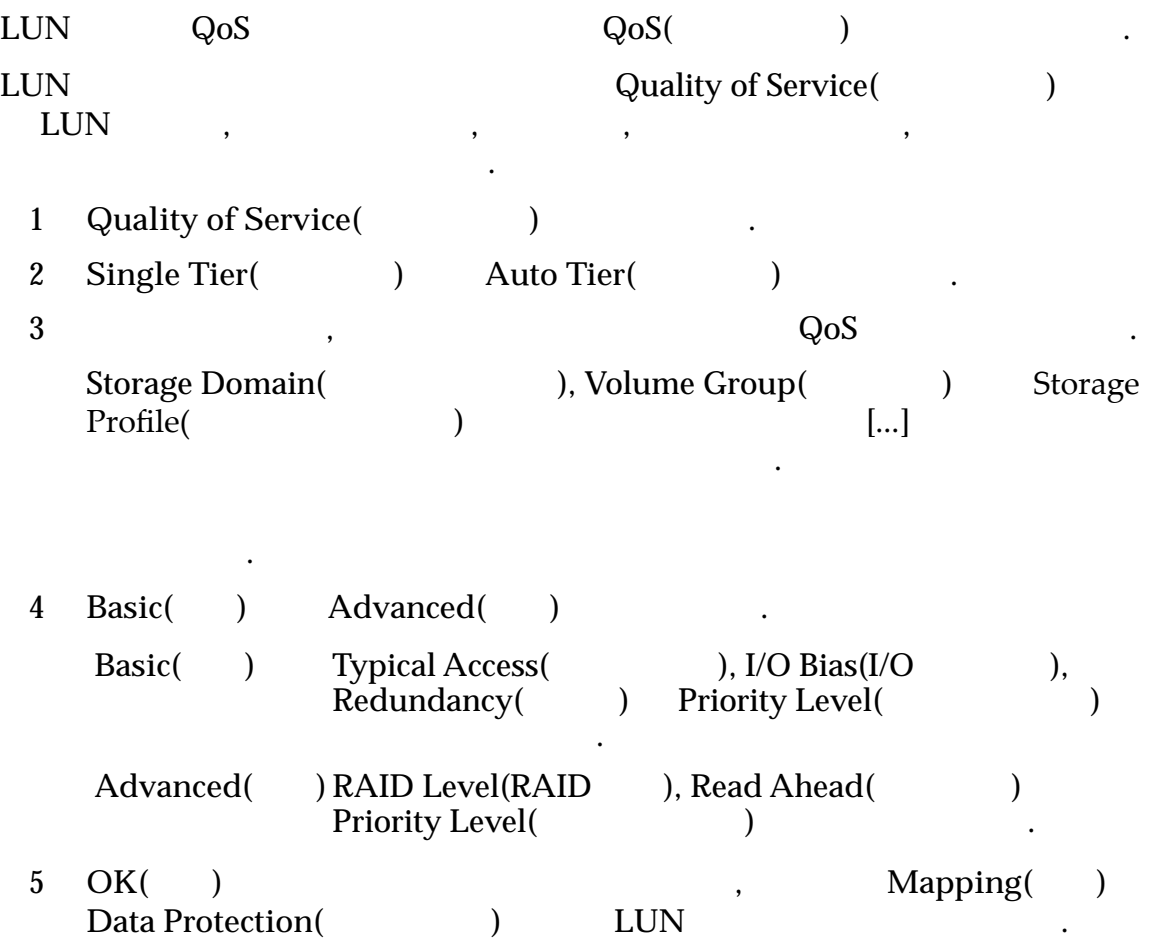

<span id="page-49-0"></span>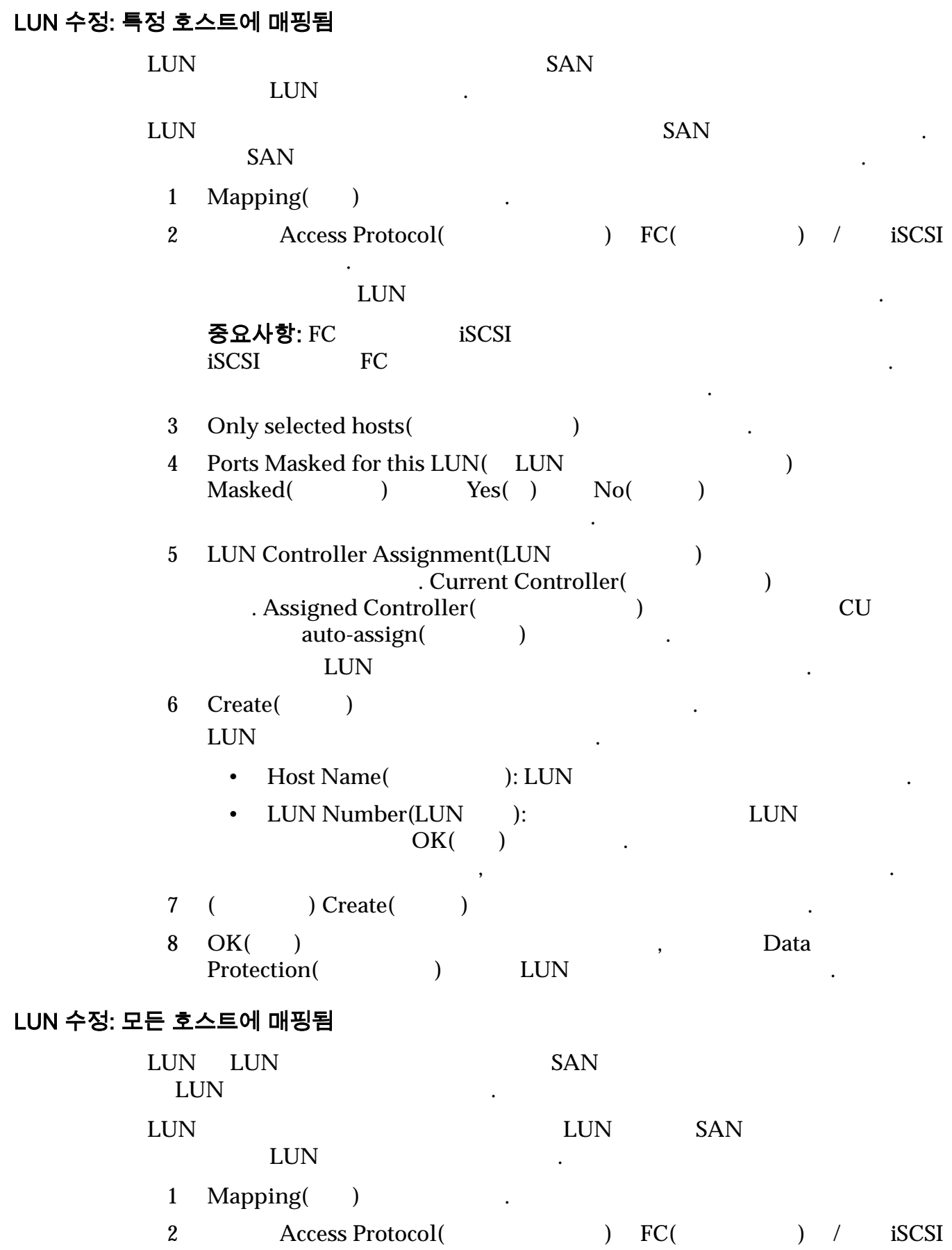

선택합니다.

<span id="page-50-0"></span>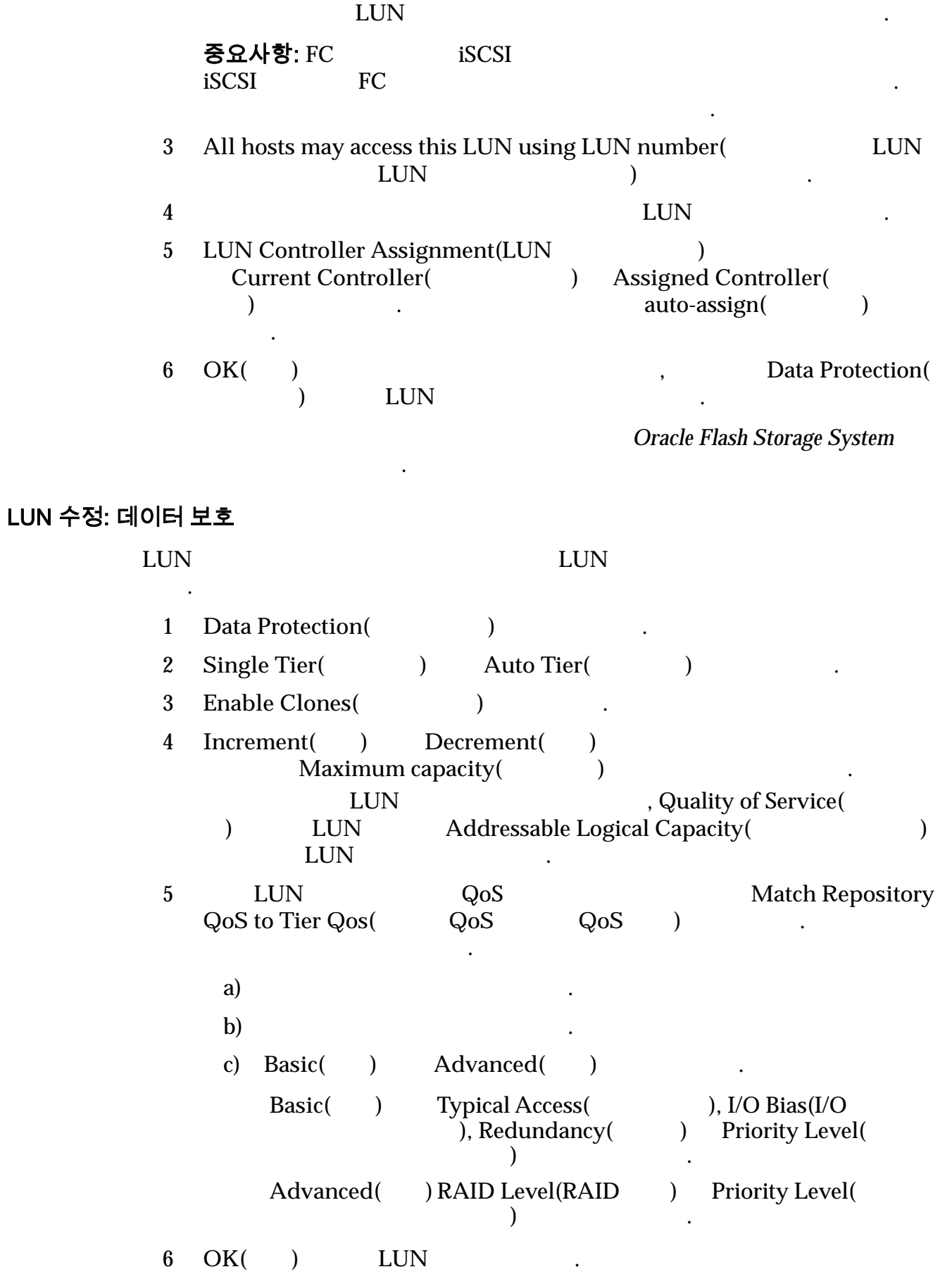

<span id="page-51-0"></span>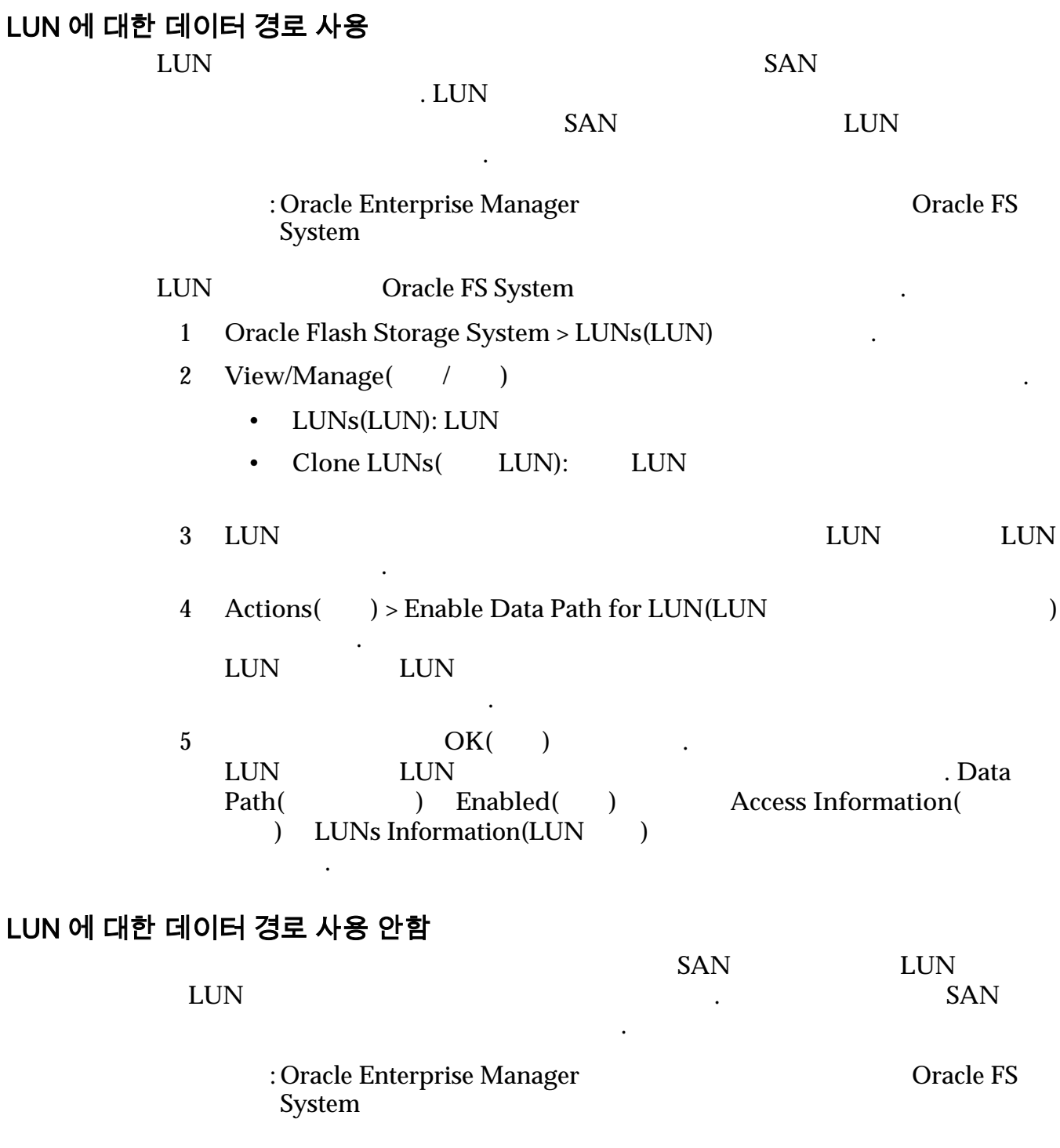

## LUN Oracle FS System

- 1 Oracle Flash Storage System > LUNs(LUN)
- 2 View/Manage(
1)
	- LUNs(LUN): LUN
	- Clone LUNs( LUN): LUN

<span id="page-52-0"></span>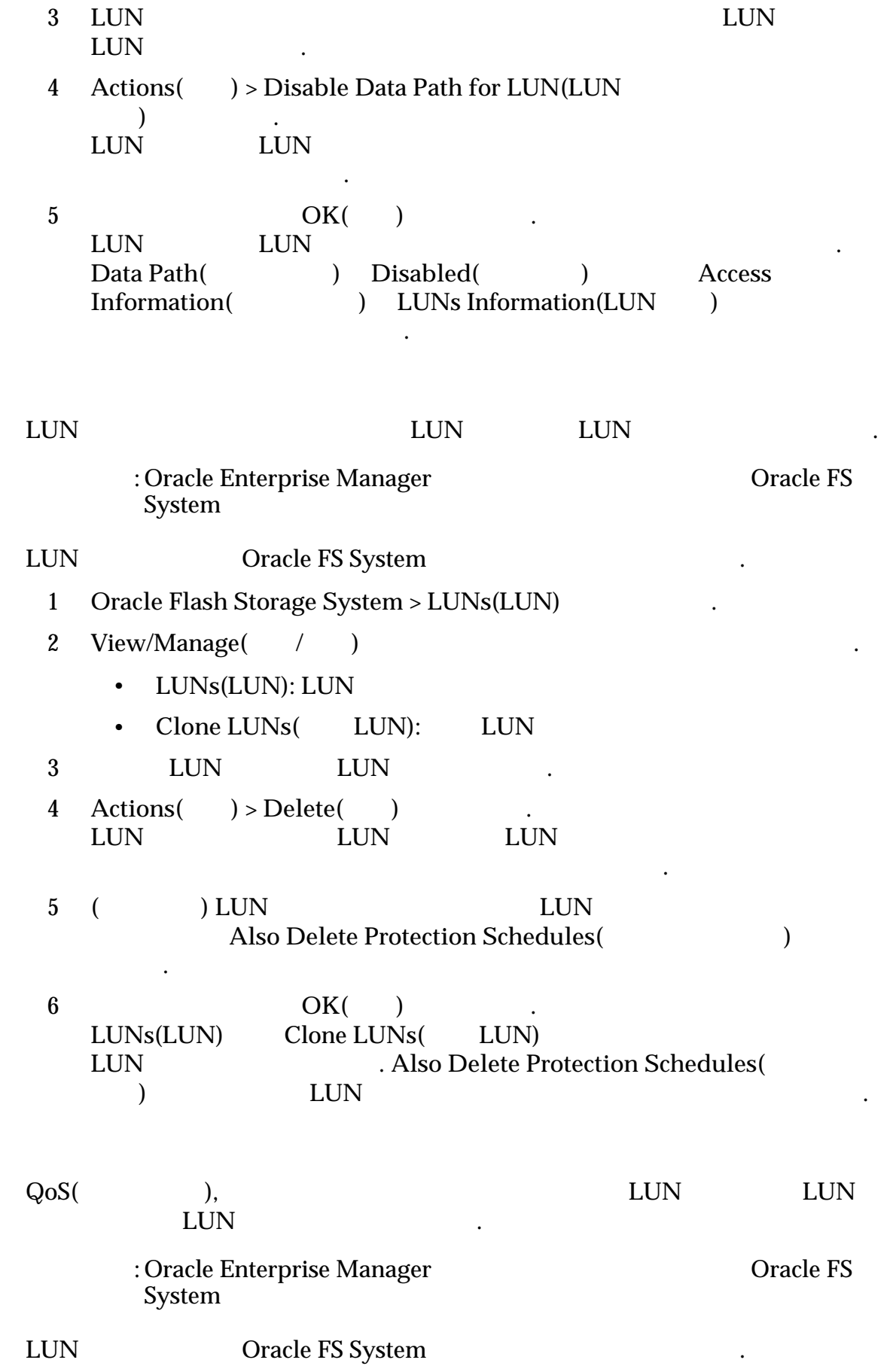

LUN 삭제

LUN 복사

<span id="page-53-0"></span>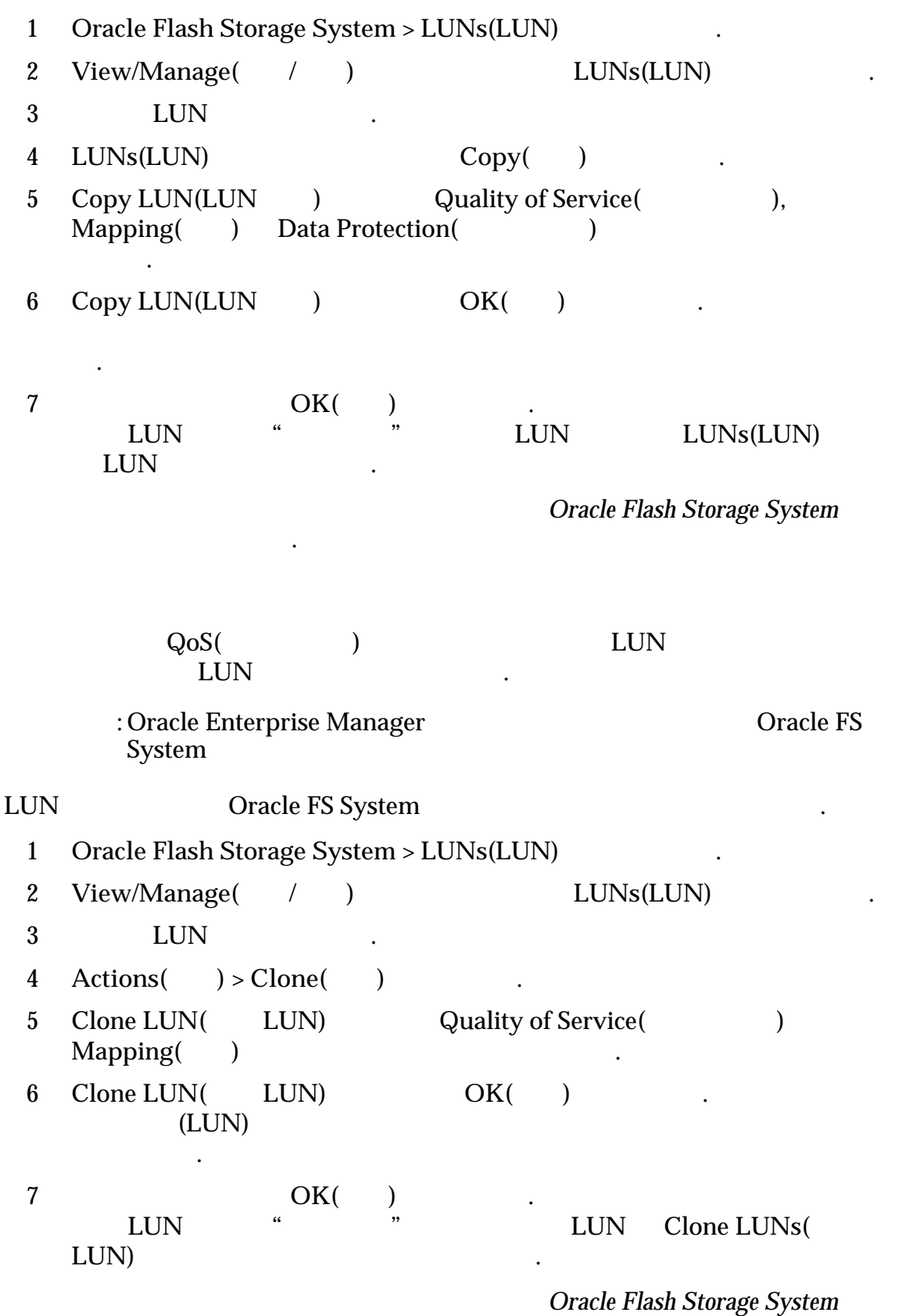

LUN 복제

설명서 참조하십시오.

## <span id="page-54-0"></span>보호 일정 관리 개요

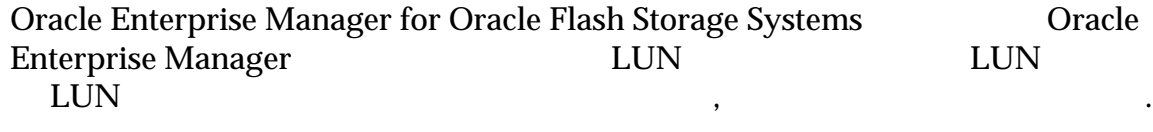

복제본을 만듭니다. 보호 일정을 만드는 경우 일정 저장 즉시 예약된 시간에 실행되  $\mathcal{L}_{\mathcal{S}}$ 수도 있습니다. 그러나 일정이 이상 일정이 이상 일정이 있는 경우 일정이 이상 일정이 있다.

LUN LUN EUN

#### 관련 링크

일정을 삭제할 있습니다.

니다.

## 보호 일정 만들기

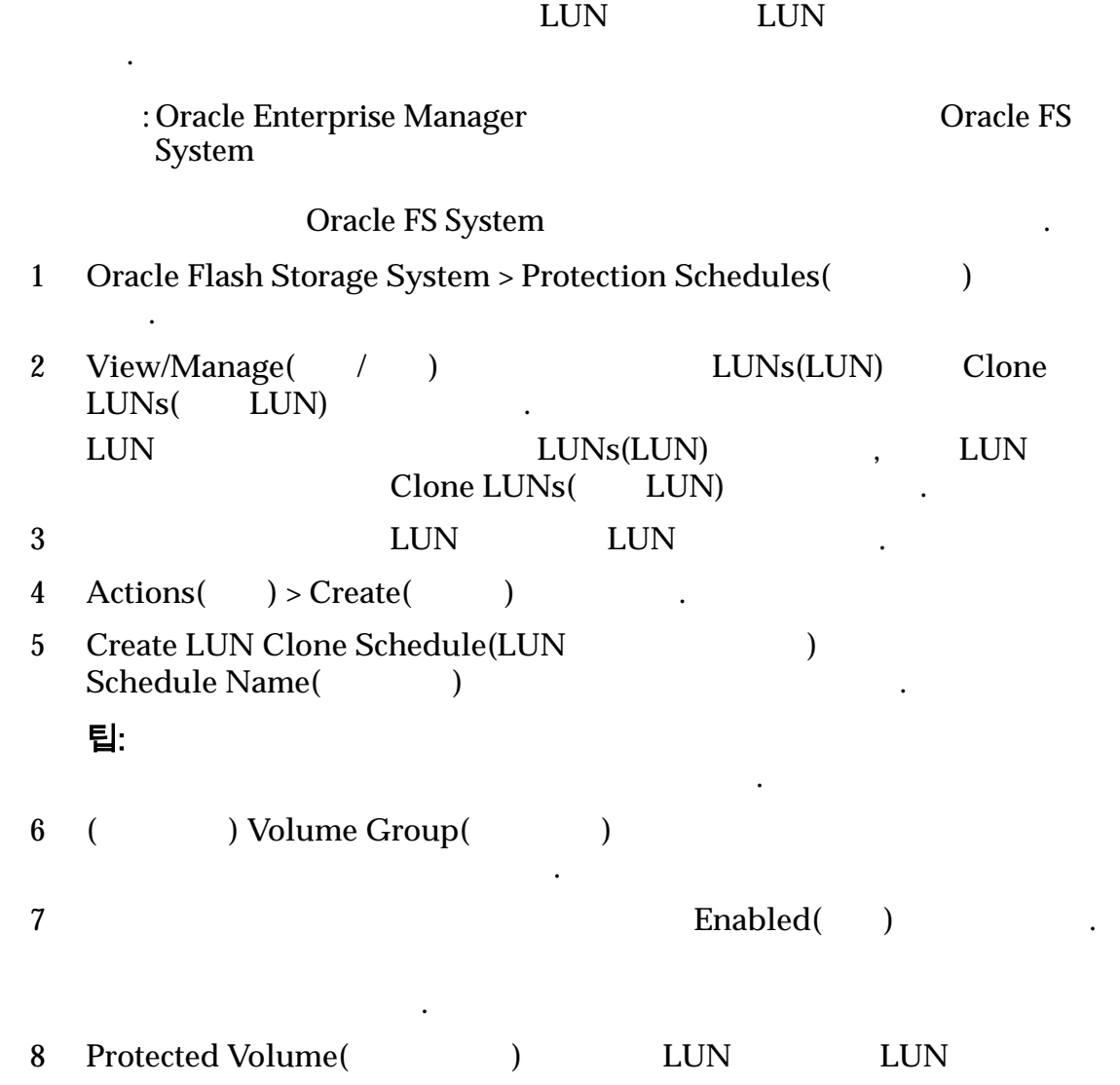

<span id="page-55-0"></span>9 Schedule() .  $10$ • Run Once( ) • Hourly( $)$ • Daily $($ ) • Weekly() • Monthly( ) 11 Recurrence()  $\text{Weekly}(\ )$ 12 **OK(** ) . Selected LUN Protection Schedules(General LUN to the lunch generalistic selected LUN  $\qquad$ 나열됩니다.

요구 사항에 맞게 보호 일정을 수정할 있습니다.

### 보호 일정 수정

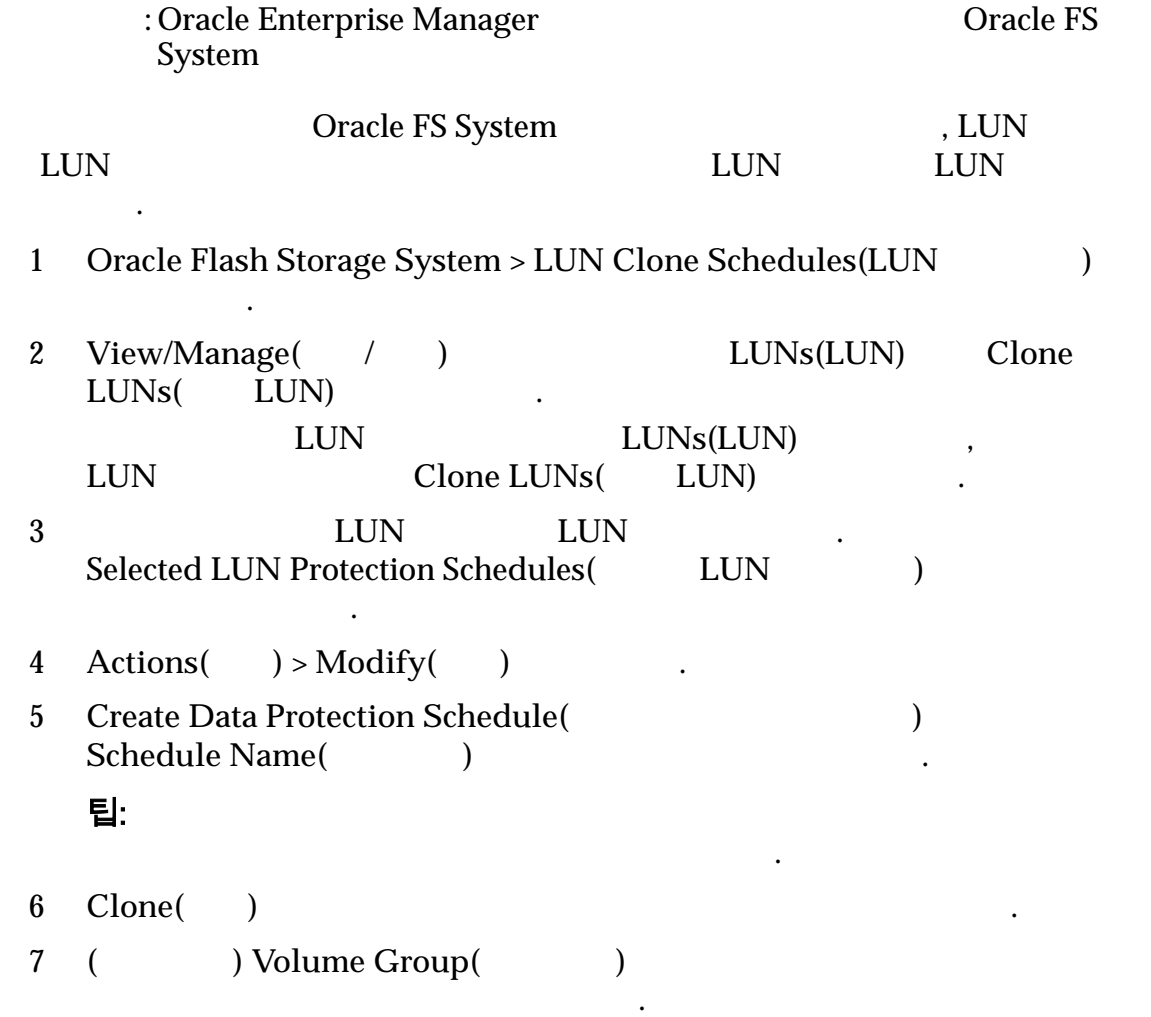

<span id="page-56-0"></span>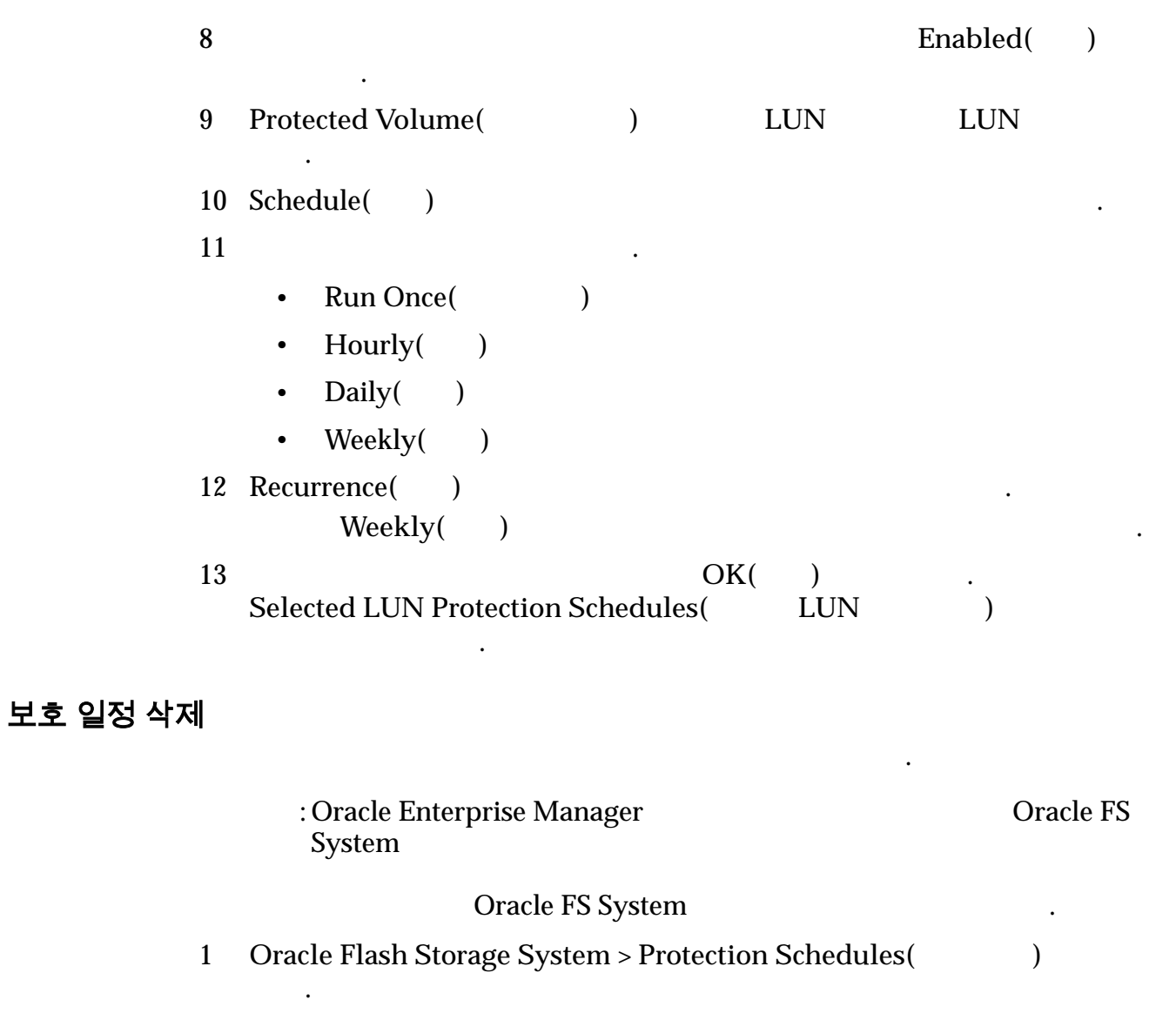

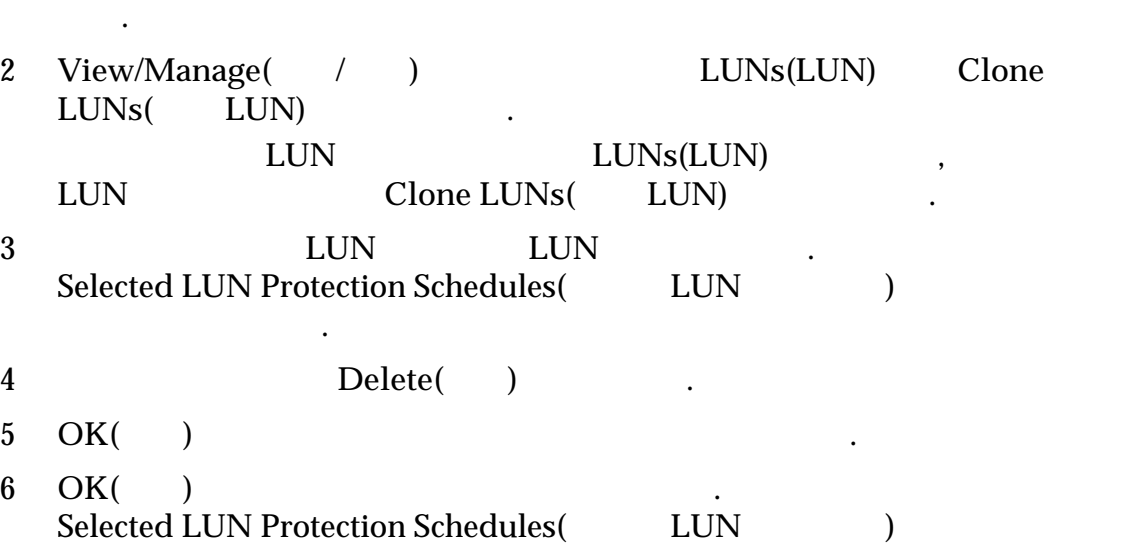

해당 일정이 표시되지 않습니다.

#### <span id="page-57-0"></span>부록 A

# Oracle FS System 구성 데이터 및 측정 단위

미리 정의된 구성 데이터 측정 단위를 수집합니다.

다음 표에서는 수집된 구성 데이터의 범주를 식별합니다.

Oracle Enterprise Manager The Coracle FS System

관리자 설명서 참조하십시오.

주: 표시되는 데이터에 대한 정의 또는 자세한 내용은 *Oracle Flash Storage System*

#### 표 6: Oracle FS System 에 대해 수집된 구성 데이터

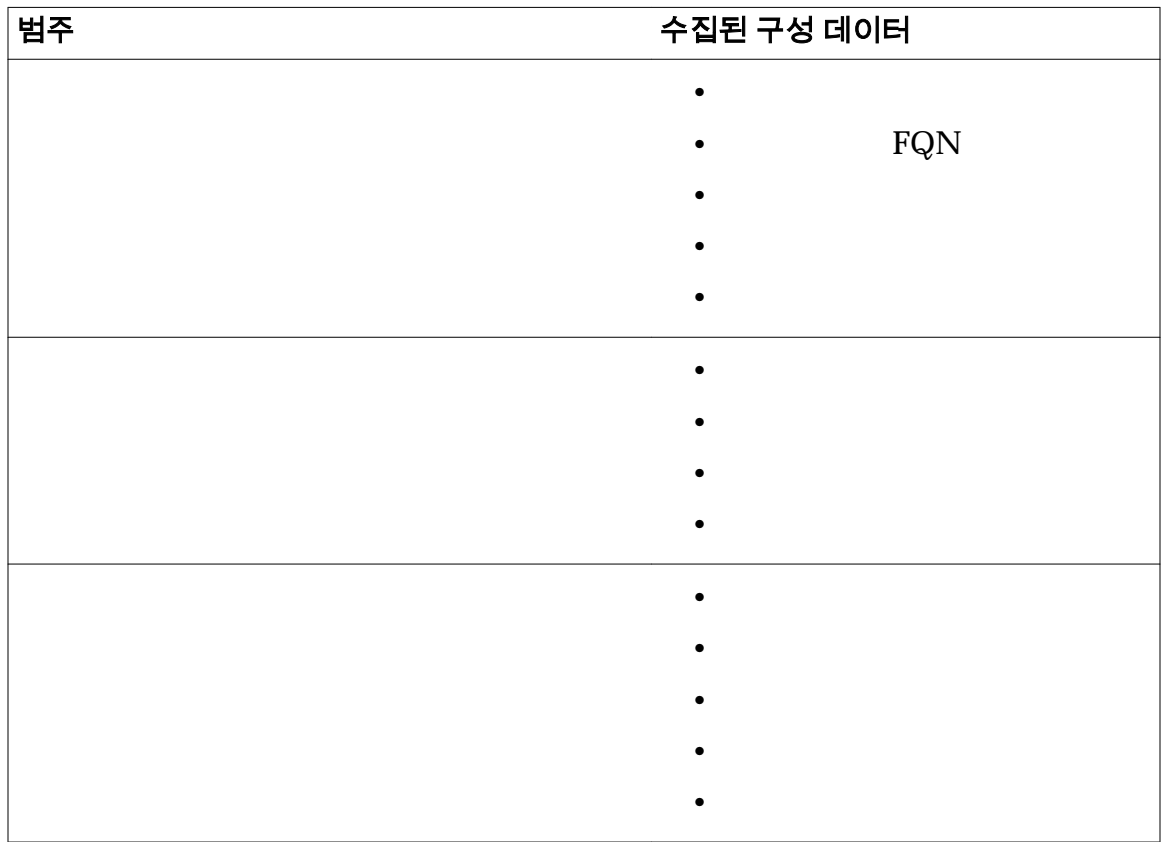

| $\overline{\phantom{a}}$    | $\cdots$ $\cdots$ $\cdots$ $\cdots$ $\cdots$ $\cdots$ $\cdots$ |
|-----------------------------|----------------------------------------------------------------|
| 범주                          | 수집된 구성 데이터                                                     |
| <b>SAN</b>                  | $\bullet$                                                      |
|                             | FQN<br>$\bullet$                                               |
|                             | IP<br>$\bullet$                                                |
|                             | ID                                                             |
|                             |                                                                |
|                             |                                                                |
|                             | <b>FSPM</b><br>$\bullet$                                       |
| Oracle Flash Storage System |                                                                |
|                             |                                                                |
|                             |                                                                |
|                             | IP                                                             |
|                             |                                                                |
|                             |                                                                |
|                             |                                                                |

<span id="page-58-0"></span>표 6: Oracle FS System 에 대해 수집된 구성 데이터 (계속)

Oracle Flash Storage<br>
System > Monitoring(
) > Metric and Collection Settings( ) > **Metric and Collection Settings(**<br> **System** > **Monitoring(** ) > All ) Oracle Flash Storage System > Monitoring(<br>Metrics( ) **Metrics(**모든 측정 단위**)**에서 해당 측정 단위와 연관된 값을 수정할 있습니다. 주: 표시되는 데이터에 대한 정의 또는 자세한 내용은 *Oracle Flash Storage System*

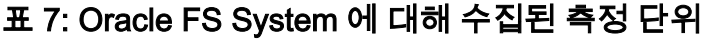

관리자 설명서 참조하십시오.

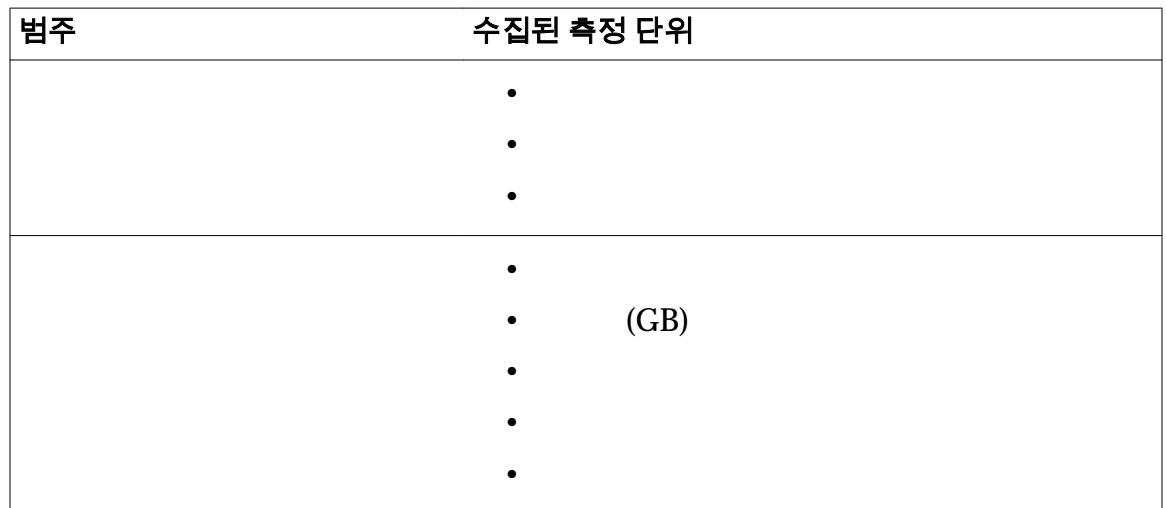

| 범주        | 수집된 측정 단위               |
|-----------|-------------------------|
| $\bullet$ |                         |
|           |                         |
|           |                         |
|           |                         |
|           |                         |
|           | <b>WWN</b><br>$\bullet$ |
|           |                         |
|           |                         |
|           |                         |
|           | ${\rm GUID}$            |
|           |                         |
|           |                         |
|           |                         |
|           |                         |
|           |                         |
|           |                         |

표 7: Oracle FS System 에 대해 수집된 측정 단위 (계속)

| 범주          | 수집된 측정 단위                                        |
|-------------|--------------------------------------------------|
| ${\rm LUN}$ | $\mbox{LUID}(\mbox{LUN}$<br>$\big)$<br>$\bullet$ |
|             | $\bullet$                                        |
|             |                                                  |
|             | $\overline{(\ }$<br>$\mathcal{E}$                |
|             | (GB)                                             |
|             | $\overline{(\ }$<br>$\mathcal{E}$                |
|             | (GB)                                             |
|             | $\mathcal{E}$<br>(                               |
|             | (GB)                                             |
|             | ${\rm FQN}$                                      |
|             |                                                  |
|             | FQN                                              |
|             | ${\rm IO}$                                       |
|             | ${\rm ID}$                                       |
|             | $\mathcal{E}$<br>$\left($                        |
|             | (GB)                                             |
|             |                                                  |
|             |                                                  |
|             |                                                  |
|             |                                                  |
|             | $(\%)$                                           |
|             | (GB)<br>${\rm LUN}$ FQN                          |
|             | ${\rm LUN}$                                      |
|             |                                                  |
|             |                                                  |
|             | ${\rm FQN}$                                      |
|             | $\mathcal{E}$<br>(                               |
|             | $\left( \mathrm{GB}\right)$                      |
|             |                                                  |
|             |                                                  |

표 7: Oracle FS System 에 대해 수집된 측정 단위 (계속)

| 범주          | 수집된 측정 단위                |  |
|-------------|--------------------------|--|
| ${\rm LUN}$ | $\bullet$                |  |
|             | $\bullet$                |  |
|             | LUN FQN<br>$\bullet$     |  |
|             | LUN ID<br>$\bullet$      |  |
|             | ${\rm LUN}$<br>$\bullet$ |  |
|             | ${\rm I/O}$<br>$\bullet$ |  |
|             |                          |  |
|             |                          |  |
|             | ${\rm I/O}$              |  |
|             |                          |  |
|             |                          |  |
|             |                          |  |
|             |                          |  |
|             | ${\rm I/O}$              |  |
|             |                          |  |
|             |                          |  |
|             |                          |  |
|             | ${\rm I/O}$              |  |
|             |                          |  |
|             | $\bullet$                |  |
|             |                          |  |
|             | $\bullet$                |  |
|             |                          |  |
|             |                          |  |
|             |                          |  |
|             |                          |  |
|             |                          |  |
|             |                          |  |
| SAN         |                          |  |
|             |                          |  |
|             |                          |  |

표 7: Oracle FS System 에 대해 수집된 측정 단위 (계속)

| 범주 | 수집된 측정 단위             |  |
|----|-----------------------|--|
|    | $\bullet$             |  |
|    | (%)                   |  |
|    | (GB)                  |  |
|    |                       |  |
|    |                       |  |
|    | $\rm IP$<br>$\bullet$ |  |
|    |                       |  |
|    |                       |  |
|    | $(\%)$                |  |
|    | (GB)                  |  |
|    |                       |  |
|    | (GB)                  |  |
|    |                       |  |
|    |                       |  |
|    |                       |  |
|    |                       |  |
|    |                       |  |

표 7: Oracle FS System 에 대해 수집된 측정 단위 (계속)

## <span id="page-63-0"></span>Oracle FS System 보고서

## 하드웨어 보고서

합니다.

Oracle FS System 요약 Oracle FS System  $\blacksquare$ Oracle FS System

디스크 드라이브

Oracle FS System Cracle FS System

하드웨어 상태

Oracle FS System

드라이브 외장 장치의 모든 드라이브에 대한 등록 정보 상태를 나열합니다.

 $\overline{\phantom{a}}$ 

## Oracle FS System I/O 보고서

리지 사용량 보고서) 제공합니다.

제공합니다.

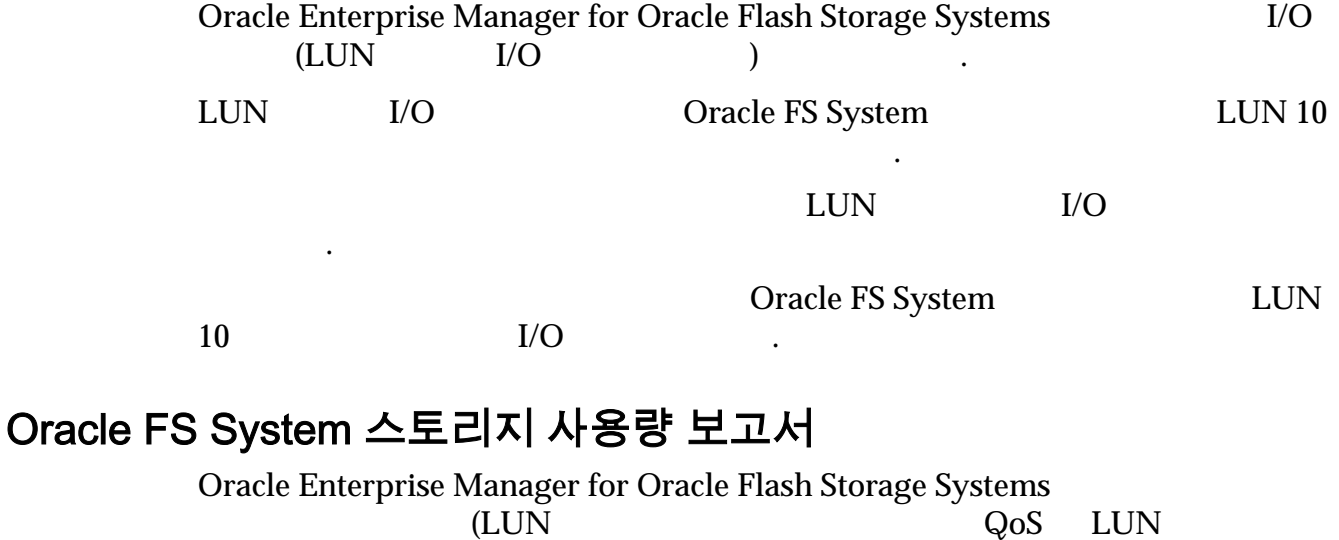

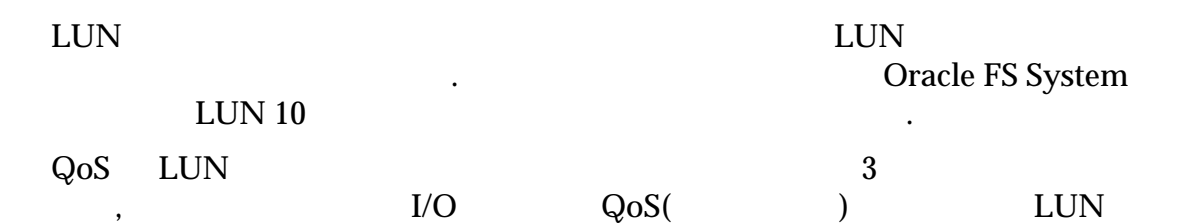

토리지 사용량의 백분율을 보여줍니다.

## <span id="page-65-0"></span>색인

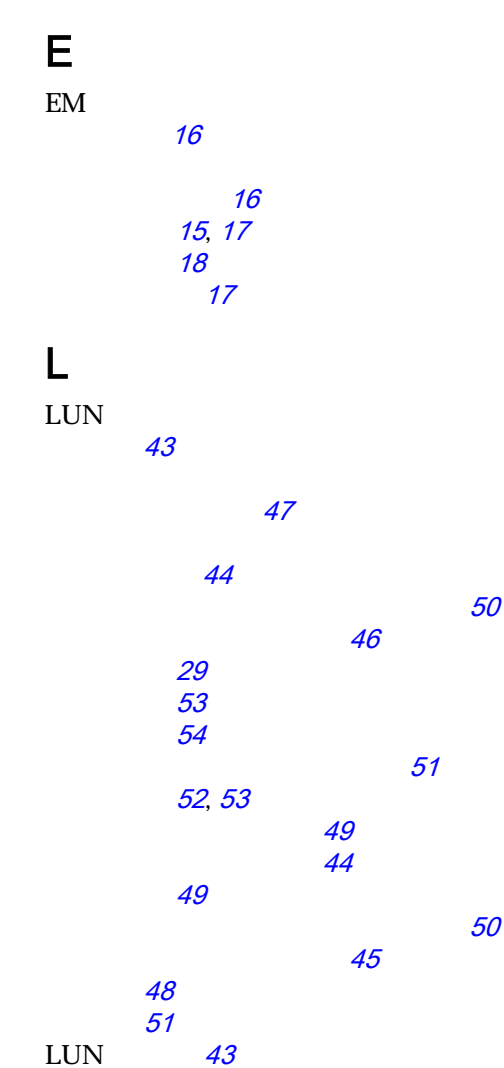

#### 추가 [20](#page-19-0) Oracle FS System [19](#page-18-0)

 $LUN$  [50](#page-49-0) Oracle FS System

추가 [23](#page-22-0) Oracle [8](#page-7-0) OTN(Oracle Technology Network) [8](#page-7-0)

P

POSIX.1-2008 [9](#page-8-0)

## S

SAN

LUN [45](#page-44-0),[46](#page-45-0) 보기 [27](#page-26-0) [26](#page-25-0), [31](#page-30-0)  $LUN$  [50](#page-49-0)

## O

 $LUN$ 

 ${\rm LUN}$ 

Oracle Enterprise Manager

수정 [50](#page-49-0)

[46](#page-45-0)

 $\mathcal{L}_{\mathcal{A}}$  , which is the state  $51$ 

[19](#page-18-0) Oracle Enterprise Manager for Oracle Flash Storage Systems 개요 [11](#page-10-0) [13](#page-12-0)  $12$ 

[51](#page-50-0)

Oracle Flash Storage System